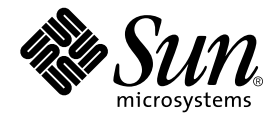

# Sun StorEdge™ SAN 고객 문제 해결 안내서

릴리스 3.1

Sun Microsystems, Inc. 4150 Network Circle Santa Clara, CA 95054 U.S.A. 650-960-1300

부품 번호: 816-5237-10 2002년 5월 개정판 A

이 문서에 대한 의견은 docfeedback@sun.com으로 보내 주십시오.

Copyright 2002 Sun Microsystems, Inc., 4150 Network Circle • Santa Clara, CA 95054 USA. 판권 소유.

이 제품 또는 문서는 저작권에 의해 보호되며 사용, 복사, 배포 및 역컴파일을 제한하는 라이센스에 따라 배포됩니다. Sun 및 해당 라이센스 부여자 의 사전 서면 허가 없이는 이 제품이나 문서의 어떤 부분도 형식이나 수단에 상관없이 재생이 불가능합니다. 글꼴 기술을 포함하여 타사의 소프트 웨어는 저작권이 보호되며 Sun 공급자가 사용을 허가합니다.

제품의 일부는 University of California로부터 사용 허가를 받은 Berkeley BSD 시스템에서 파생된 것일 수 있습니다. UNIX는 미국 및 기타 국가에 서 X/Open Company, Ltd.를 통해 독점 사용권을 받은 등록 상표입니다. Netscape Communicator™의 경우, 다음 공지가 적용됩니다. Copyright 1995 Netscape Communications Corporation. All rights reserved.

Sun, Sun Microsystems, Sun 로고, AnswerBook2, docs.sun.com, Sun StorEdge 네트워크 FC 스위치-8 및 Solaris는 미국 및 기타 국가에서 Sun Microsystems, Inc.의 상표, 등록 상표 또는 서비스 마크입니다. 모든 SPARC 상표는 라이센스에 의해 사용이 허가되며 미국 및 기타 국가에서 SPARC International Inc.의 상표 또는 등록 상표입니다. SPARC 상표가 부착된 제품은 Sun Microsystems, Inc.가 개발한 구조를 기반으로 합니다.

OPEN LOOK과 Sun™ Graphical User Interface는 Sun Microsystems, Inc.가 사용자 및 해당 사용권자를 위해 개발한 제품입니다. Sun은 컴퓨터 업계에서 시각적 또는 그래픽 사용자 인터페이스 개념의 연구 및 개발에 있어 Xerox의 선구자적 업적을 인정합니다. Sun은 Xerox Graphical User Interface에 대한 Xerox의 비독점적 라이센스를 보유하며 이 라이센스는 OPEN LOOK GUI를 구현하거나 Sun의 서면 라이센스 계약을 준수하는 Sun 사용권자에게도 적용됩니다.

설명서는 "있는 그대로" 제공되며 상품성, 특정 목적에의 적합성 또는 비침해성의 모든 암묵적 보증을 포함하여 모든 명시적 또는 암묵적 조 건, 표현 및 보증에 대해 어떠한 책임도 지지 않습니다. 단 이러한 보증 부인은 법적으로 허용된 범위 내에서만 적용됩니다.

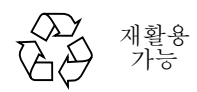

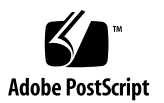

머리말 vii 1. 소개 1 벽위 1 기능 2 패브릭 포트 2 전환 루프 3 이름 서버 존 분할 3 캐스캐이드 방식 연결(T 포트) 4  $cf$ gadm $_f$ p 4 예제 5

Sun StorEdge Traffic Manager(Sun StorEdge 트래픽 관리자) 6

경로 상태 6

Sun StorEdge Traffic Manager(Sun StorEdge 트래픽 관리자)를 위한 Sun StorEdge SAN 릴리스 3.1 기능 7

#### 2. 구성 11

Sun StorEdge 네트워크 FC 스위치-8 및 스위치-16 지원 구성 11

호스트 11

호스트/운영 환경 규칙 12

어레이 12 지원되는 호스트 버스 어댑터 12 지워되는 하드웨어 13

Brocade 지원 구성 14

QuickLoop 16

- 패키지 및 패치 17
- 개별 제공 소프트웨어 18
- 어레이 스토리지 규칙 19
- 파이버 채널(FC) 테이프 라이브러리 20
- 스위치 포트 유형 21

존 21

- 하드 존 21
- 이름 서버 존 21
- SL 존 22
- 존 설정 규칙 23
- 캐스캐이드 규칙 23
- 온라인 상태의 호스트에 대한 장치 추가 및 제거 규칙 23

구성 지침 24

- 스위치 24
- 존 및 어레이 24

존 및 스토리지 24

구성 예제 25

하나의 스토리지 어레이에 연결된 단일 호스트 25

다중 스토리지 어레이에 연결된 단일 호스트 27

다중 호스트 34

3. Sun StorEdge SAN 릴리스 3.1 진단 도구 41

Sun StorEdge 네트워크 FC 스위치-8 및 스위치-16 스위치 진단 도구 41

Storage Automated Diagnostic Environment 41

Storage Automated Diagnostic Environment  $\begin{bmatrix}7\end{bmatrix}$  42

Storage Automated Diagnostic Environment 에이전트 기능 42 Storage Automated Diagnostic Environment 진단 기능 44 GUI 창에서 진단 테스트 실행 44

▼ 진단 테스트에 액세스하려면 다음과 같이 하십시오 45 Sansurfer GUI 2.08.22 이상 버전(SUNWsmgr) 47 기타 도구 48

Sun Explorer Data Collector(SUNWexplo) 및 T3Extractor 48 Capture  $\frac{11}{5}$  Sanbox API 48

Brocade 진단 도구  $49$ 

Storage Automated Diagnostic Environment 및 Brocade 49

brocadetest(1M) 50

기타 진단 도구 51

supportShow 51

▼ Brocade Silkworm 스위치에 액세스하려면 다음과 같이 하십시오 56 Sun StorEdge 포트와 Brocade 포트 간의 차이 58

#### **4. 59**

Sun StorEdge 네트워크 FC 스위치 - 59 설치 요구사항 59

문제 해결 단계 60

Brocade Silkworm 스위치 - 62

#### **A. (FAQ) 65**

약어 및 용어집 67

색인 69

# 머리말

이 문서는 Sun StorEdge 네트워크 FC 스위치 및 Brocade Silkworm Fibre Channel 스 위치의 설치 및 문제 해결에 대한 지침을 제공합니다.

최신 제품 정보 및 제품 패치를 보려면 http://www.sun.com/storage/san/에서 Sun Network Storage 제품 페이지를 참조하십시오. SAN 지원 구성의 변경 사항과 제 품 업데이트 패치에 대한 새로운 소식이 나와 있습니다. 제품 설명서 사본도 여기서 얻 을 수 있습니다.

Sun StorEdge 네트워크 FC 스위치는 Sun StorEdge 스토리지 플랫폼인 Sun StorEdge A3500FC 어레이, Sun StorEdge A5200어레이 및 Sun StorEdge T3 어레이와 함께 작동 합니다. 스토리지 플랫폼의 현재 패치 레벨을 보려면 SunSolve.sun.com을 확인하십 시오.

# UNIX 명령 사용

이 설명서에는 시스템 종료, 시스템 부팅 및 장치 구성과 같은 기본적인 UNIX® 명령 및 절차에 대한 설명이 포함되지 않을 수 있습니다.

이러한 내용을 보려면 다음을 참조하십시오.

- Solaris Handbook for Sun Peripherals
- Solaris™ 운영 환경에 대한 AnswerBook2™ 온라인 설명서
- 시스템과 함께 제공된 기타 소프트웨어 설명서

활자체 규약

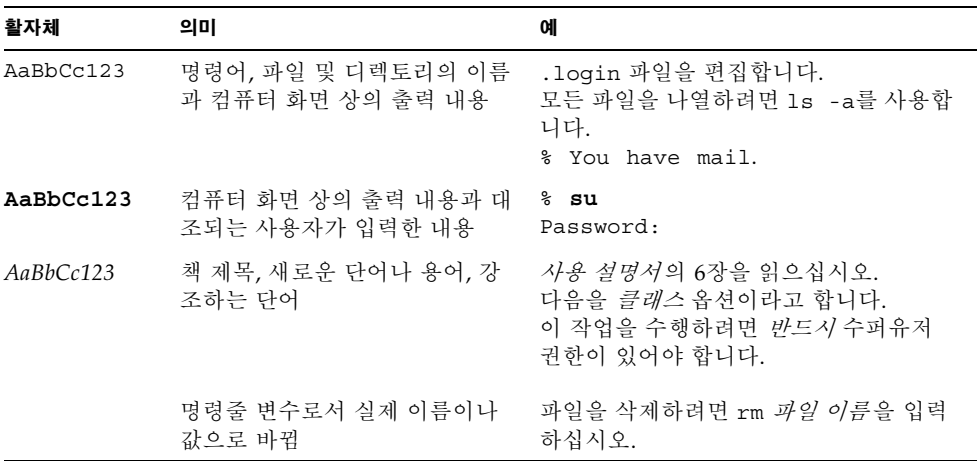

쉘프롬프트

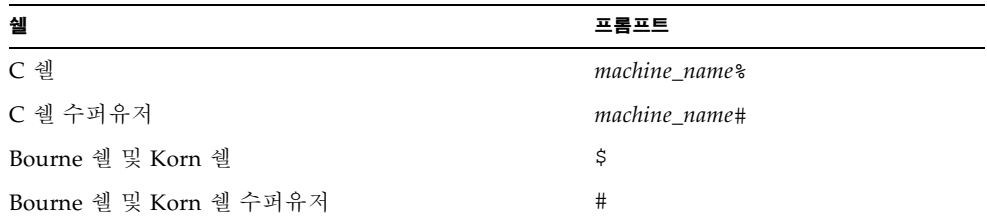

## 유용한 웹 사이트

http://cpre-amer.west/nws/

Sun StorEdge T3 어레이에 대한 고객 문제 해결 처리 사이트

http://sse.ebay.sun.com/interop

SAN 상호 운용성 홈페이지 및 상호 운용성 지워 매트릭스

http://www.sun.com/storage/san

외부 Sun SAN 프로그램 웹 사이트

## 유용한 전자 우편 주소

- t3mps@east Sun StorEdge T3 어레이 다중 플랫폼 지원
- purple-support@west 일반 Sun StorEdge T3 어레이 지원
- switch-support@west Sun StorEdge Fibre Channel 스위치 지원

소프트웨어 패키지 다우로드를 위한 Sun 다우로드 세터 링크

http://www.sun.com/storage/t3/nonsun\_support.html

다중 플랫폼 장애 복구 드라이버 다운로드

http://www.sun.com/storage/san

SAN 패키지 및 설명서 다운로드

# Sun 관련 설명서

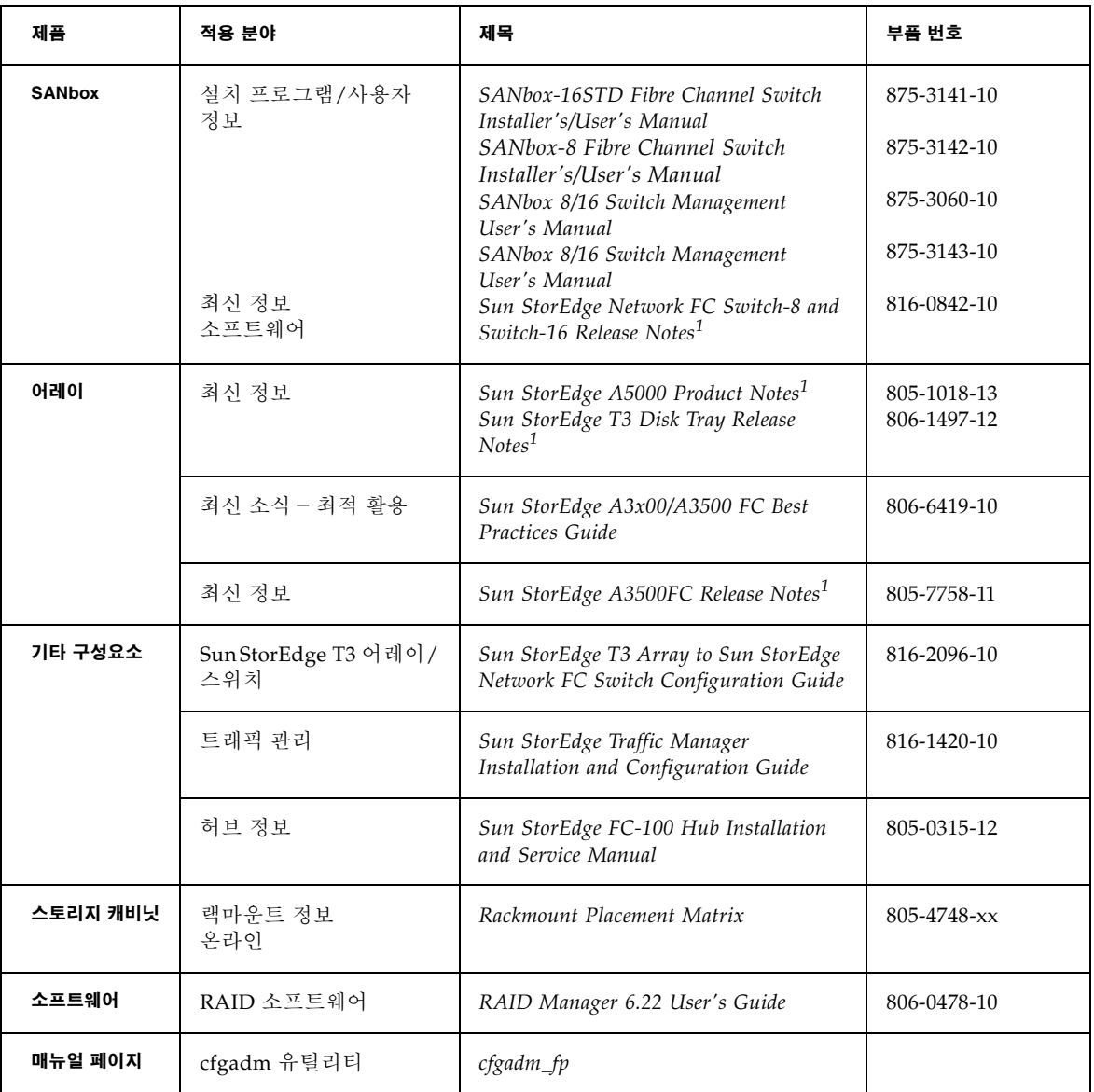

1. http://sunsolve.sun.com에서 최신 업데이트 정보를 확인하십시오.

# Sun 설명서 온라인 액세스

다양한 Sun 시스템 설명서가 다음에 나와 있습니다. http://www.sun.com/products-n-solutions/hardware/docs

전체 Solaris 설명서와 기타 많은 문서가 다음에 나와 있습니다. http://docs.sun.com

# Sun은 고객의 의견을 환영합니다.

Sun은 설명서 향상을 위해 언제나 고객의 의견과 제안을 환영합니다. 귀하의 의견을 다 음 Sun 전자 우편 주소로 보내실 수 있습니다.

docfeedback@sun.com

전자 우편 제목에 문서의 부품 번호(예: 816-5237-10)를 기재해 주십시오.

소개

범위

이 문서의 범위에는 다음 그림에 나온 것과 같이 스위치와 스위치 한 쪽의 상호 연결 (HBA, GBIC, 케이블)이 포함됩니다.

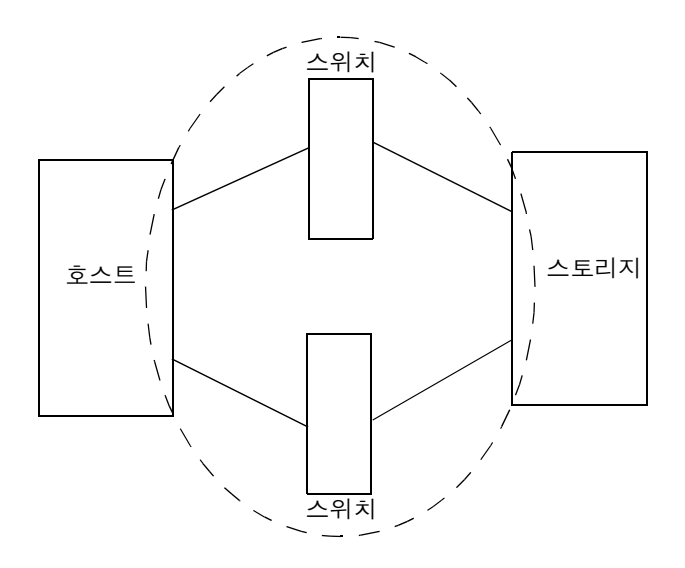

그림 1-1 스위치 및 상호 연결

이 문제 해결 설명서는 Sun StorEdge SAN release 3.1 Installation and Configuration guide 에 나와 있는 지워 구성에 대한 문제를 분리하는 데 사용할 수 있는 기본 지침을 제공하 기 위해 작성되었습니다.

이 문서에서 다루는 구성을 지원하기 위해서는 Storage Automated Diagnostic Environment 소프트웨어 패키지가 필요합니다.

추가 정보 및 자원은 http://www.sun.com/storage/san 또는 http://sunsolve.sun.com을 참조하십시오. 이 웹 사이트에는 소프트웨어 버전 정 보가 나와 있으며 필요한 패치가 제공됩니다.

# 기능

이번에 출시되는 Sun StorEdge SAN에는 많은 새로운 기능이 추가되었습니다. 이 절에 는 주요 변경 사항과 각 사항에 대한 간단한 설명이 나와 있습니다.

### 패ㅂ릭 푸ㅌ

스위치의 모든 포트는 패브릭 포트로 구성할 수 있습니다. 이렇게 하면 공용 장치를 스 위치에 연결할 수 있습니다. 현재 Sun은 정확한 버전의 FCODE 및 Leadville 드라이버 스택을 실행하는 호스트 버스 어댑터만 F 포트로 구성하도록 지원하고 있습니다. 모든 스토리지는 패브릭 포트에서 구성이 불가능합니다. 또한 스위치는 현재 지워되지 않는 FL 포트(공용 루프)를 통해 연결된 호스트 버스 어댑터를 처리합니다. 유일하게 지원되 는 구성은 공용 호스트 버스 어댑터용 F 포트(지점 간 연결)입니다. 스위치 기본 설정은 FL 포트이므로 HBA 연결을 위해 지워되는 F 포트에 설치할 때는 반드시 설정을 변경 해야 한니다

패브릭 포트는 스위치 상의 이름 서버로 등록합니다.

호스트 버스 어댑터는 여전히 전용 루프 장치로 구성할 수 있습니다. 스위치 포트를 SL 포트 모드로 설정하면 호스트 버스 어댑터가 전용 루프 장치로 자동 구성되어 Sun StorEdge A5200 어레이나 Sun StorEdge A3500FC 어레이와 같은 기타 전용 루프 장치 로 존을 분할할 수 있습니다.

### 저화 루ㅍ

전화 루프 포트(TL 포트)를 사용하면 전용 루프 장치가 F 포트 및 기타 TL 포트의 전용 장치에 연결된 호스트 버스 어댑터 등의 비루프 장치와 통신할 수 있습니다. 각 TL 포트 에서 전용 프레임과 공용 프레임 간을 전화하는 기능을 사용하여 이러한 연결을 수행할 수 있습니다.

- TL 포트에 여결된 장치는 스위치 상의 이름 서버로 등록됩니다.
- TL 포트에 연결된 장치는 SL 포트 상의 장치와는 통신할 수 없습니다.

혂재 상태에서는 Sun StorEdge T3 어레이만 TL 포트에서 지워됩니다.

자세한 내용은 SANbox-8 Fibre Channel Switch Installer's and User's Manual(개정판 5) 을 참조하십시오.

## 이름 서버 존 분할

이름 서버 존을 사용하면 패브릭(하나 이상의 스위치 섀시)을 256개나 되는 패브릭 규 모의 존으로 분할하여 이름 서버 정보를 수신하는 포트나 장치를 지정할 수 있습니다. 하드 존을 설정하면 이름 서버 존은 지정된 하드 존 경계 내에서만 통신합니다.

- 이름 서버 존은 설정된 경우에만 유효합니다.
- 이름 서버로 등록하는 포트만 이름 서버 존(F/FL 포트 및 TL 포트)에 포함될 수 있습 니다.
- 이름 서버 존을 하드 존이 지정된 스위치에서 사용할 경우, 이름 서버 존이 하드 존 경계를 겹치지 않게 해야 합니다.
- 이름 서버 존은 패브릭 구성에 상관없이 하드 존 경계 내에서 전체 패브릭에 걸쳐 작 동합니다.
- 하드 존당 최대 16개의 이름 서버가 들어 있어 총 256개의 이름 서버 존이 있습니다.
- 스위치를 사용하면 포트를 하나 이상의 이름 서버 존에 포함시킬 수 있으나 이 단계 에서는 지원되지 않습니다.
- 포트가 이름 서버 정보를 수신할 때는 포트가 지정된 이름 서버 존의 모든 포트에 대 한 정보가 전달됩니다.
- 설정된 이름 서버 존의 일부로 지정되지 않은 모든 포트는 이름 서버 존의 *고아* 가 됩 니다. 이름 서버 존의 고아는 모두 이름 서버 고아 존에 나열됩니다.

### 캐스캐이드 방식 연결(T 포트)

Sun StorEdge SAN 릴리스 3.1에서는 스위치를 캐스캐이드 방식으로 연결할 수 있습니 다. 캐스캐이드 방식 연결은 단파 또는 장파 GBIC에서 가능합니다. 단파 GBIC를 사용 하면 로컬 구성에서 포트 카우트를 높일 수 있습니다. 사용자는 장파 GBIC 및 장거리 광섬유를 사용하여 재해 복구 등의 목적을 위해 지리적으로 떨어져 있는 스토리지나 서 버에 액세스할 수 있습니다.

T 포트(트렁킹 포트)는 스위치 간 연결을 제공합니다. 모든 F 또는 FL 포트는 물리적 연 결이 완료되면 T 포트로 구성할 수 있습니다. 사용자는 스위치를 연결하기 저에 포트 유 형이 F와 F1 중 어느 것인지 확인하는 것 이외에는 다른 작업을 수행할 필요가 없습니다.

개시 프로그램과 목표 간에 한 개의 ISL 홈을 사용하여 최대 두 개의 스위치를 10미터와 10킬로미터의 거리로 캐스캐이드 방식 연결을 수행할 수 있습니다. ISL 홈에 호스트와 스위치 간의 연결이나 스위치와 스토리지 간의 연결은 포함되지 않습니다.

자세한 내용은 Sun StorEdge Network FC Switch-8 and Switch-16 Configuration Supplement -Disaster Tolerant Configurations(816-3652-10)를 참조하십시오.

#### cfgadm fp

운영 체제가 패브릭 장치를 찾을 수 있도록 하려면 cfqadm 프레임워크를 통해 장치를 구성해야 합니다. cfgadm에 패브릭을 연결하여 패브릭(공용) 장치를 부착할 수 있습니 다. 전용 루프 장치는 여전히 Leadville 드라이버로 구성되며 사용자의 개입이 필요없습 니다

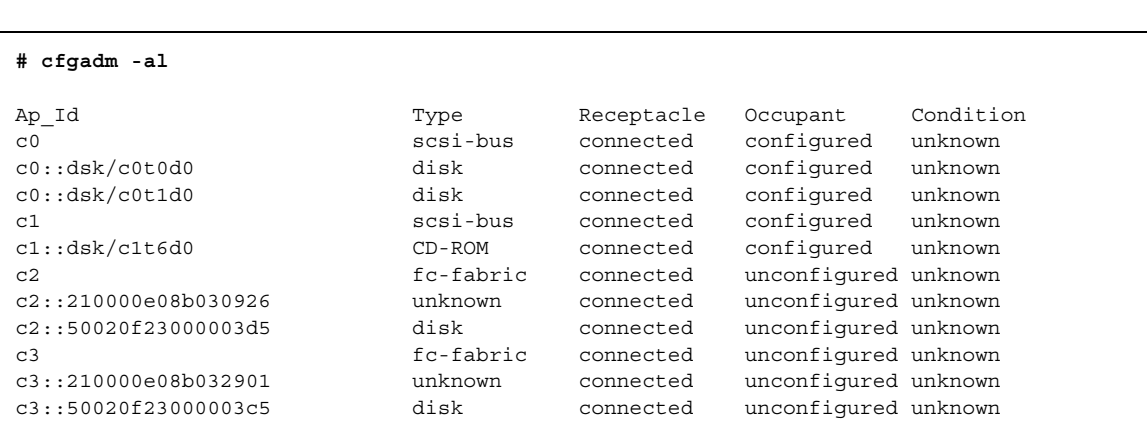

예제

Sun StorEdge T3 어레이 파트너 쌍은 연결되어 c2와 c3에 표시됩니다. 현재 Sun StorEdge T3 어레이는 구성되지 않았으며 Solaris에서 사용할 수 없습니다.

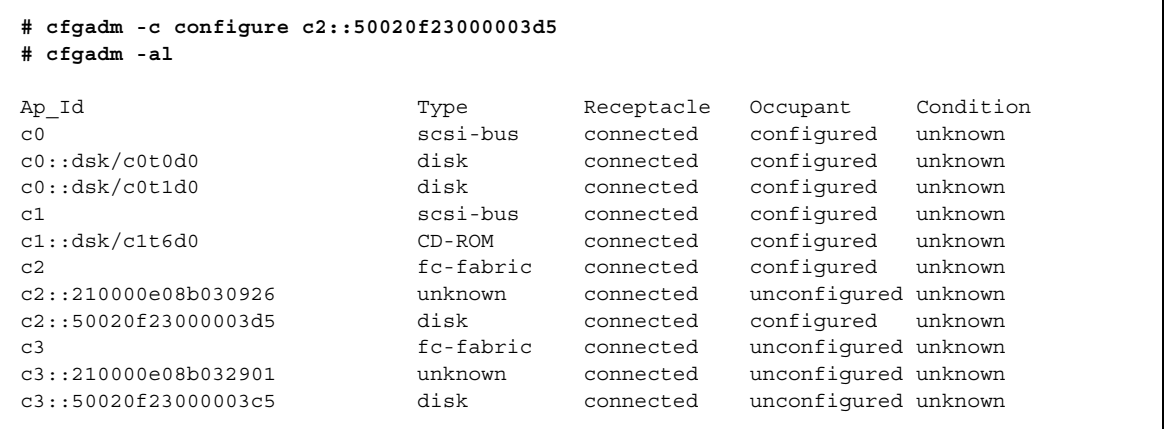

시간 절약을 위해 여러 컨트롤러를 동일한 명령줄에서 구성할 수 있습니다.

# cfgadm -c configure c2 c3

구성 해제 장치도 유사합니다.

# cfgadm -c unconfigure c2 c3

자세한 내용은 Sun StorEdge SAN release 3.1 Installation and Configuration Guide 또는 cfgadm fp(1M) 매뉴얼 페이지를 참조하십시오.

### Sun StorEdge Traffic Manager(Sun StorEdge 트래 픽 관리자)

Sun StorEdge Traffic Manager(Sun StorEdge 트래픽 관리자)는 입출력 장치에 대한 N-방향 다중 경로 액세스 및 경로 관리 기능을 제공합니다. Sun StorEdge Traffic Manager(Sun StorEdge 트래픽 관리자)는 Solaris 구성요소로 출시됩니다. Sun StorEdge Traffic Manager(Sun StorEdge 트래픽 관리자)가 전달하는 기본 변경 사항은 다중 경로 장치가 Solaris에서 단일 장치 인스턴스로 나타나도록 장치 트리의 구조를 변 경하는 것입니다.

Sun StorEdge Traffic Manager(Sun StorEdge 트래픽 관리자)는 다양한 경로 상태를 통 해 현재 시스템의 실행 상태를 나타냅니다.

- 기본 경로: LUN/디스크가 상주하는 컨트롤러를 통한 LUN/디스크로의 경로
- 보조 경로: 대체 컨트롤러를 통한 LUN/디스크로의 경로

경로 상태

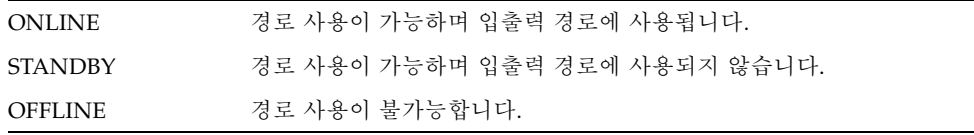

**참고 –** 현재 Sun StorEdge 어레이만 ONLINE/STANDBY 규약을 사용하고 있습니다. Sun StorEdge A5200 어레이에는 ONLINE/ONLINE 상태가 있습니다.

이중으로 연결된 Sun StorEdge A5200 어레이의 두 경로는 입출력에 사용됩니다. 그 러나 현재 Sun StorEdge A5200 어레이가 다른 경로를 사용하도록 수동으로 장애 복구 할 수 있는 방법은 없습니다. Sun StorEdge Traffic Manager(Sun StorEdge 트래픽 관리 자)는 현재 Sun StorEdge A3500FC 어레이에서 지원되지 않습니다.

Sun StorEdge Traffic Manager(Sun StorEdge 트래픽 관리자)를 위한 Sun StorEdge SAN 릴리스 3.1 기능

- 새 경로 자동 검색 기능을 갖춘 동적 다중 경로 지정
- Sun StorEdge T3 어레이 및 Sun StorEdge A5200 어레이 지원(Sun StorEdge A3500FC는 지원되지 않음)
- 자동 장애 복구
- HBA당 또는 전역 활성화/비활성화
- 다중 경로 정보 및 수동 장애 복구/장애 복원을 표시하기 위해 1uxadm 변경
- cfgadm(1M) 지원
- 동적 재구성

Sun StorEdge Traffic Manager(Sun StorEdge 트래픽 관리자)는

/kernel/drv/scsi\_vhci.conf 파일을 통해 전역으로 또는 /kernel/drv/qlc.conf 파일을 통해 호스트 버스 어댑터 포트별로 활성화/비활성 화됩니다.

코드 예 1-1 /kernel/drv/scsi\_vhci.conf

```
Copyright (c) 2001 by Sun Microsystems, Inc.
All rights reserved.#
pragma ident "@(#) scsi vhci.conf 1.2 01/03/19 SMI"
name="scsi_vhci" class="root";
Sun StorEdge Traffic Manager Global enable/disable configuration
possible values are Sun StorEdge Traffic Manager-disable="no" or Sun StorEdge Traffic
Manager-disable="yes"
Sun StorEdge Traffic Manager-disable="no";
Load Balancing global configuration
possible values are load-balance="none" or load-balance="round-robin"
load-balance="round-robin":
```
개별 호스트 버스 어댑터 제어의 경우, 먼저 호스트의 Fibre Channel 어댑터 목록을 검 색함니다

**# ls -l /dev/fc**

#### total 12 lrwxrwxrwx 1 root root 49 May 3 15:43 fp0 -> ../../devices/pci@6,4000/SUNW,qlc@2/fp@0,0:devctl lrwxrwxrwx 1 root root 49 May 3 15:43 fp1 -> ../../devices/pci@6,4000/SUNW,qlc@3/fp@0,0:devctl lrwxrwxrwx 1 root root 55 May 3 15:43 fp2 -> ../../devices/pci@6,4000/pci@4/SUNW,qlc@4/fp@0,0:devctl lrwxrwxrwx 1 root root 55 May 3 15:43 fp3 -> ../../devices/pci@6,4000/pci@4/SUNW,qlc@5/fp@0,0:devctl lrwxrwxrwx 1 root other 55 May 10 11:56 fp4 -> ../../devices/pci@6,2000/pci@1/SUNW,qlc@4/fp@0,0:devctl lrwxrwxrwx 1 root other 55 May 10 11:56 fp5 -> ../../devices/pci@6,2000/pci@1/SUNW,qlc@5/fp@0,0:devctl

그런 다음 /kernel/drv/qlc.conf 파일을 다음 예제에 나온 것과 같이 수정합니다.

**name="qlc" parent="/pci@6,4000" unit-addres="2" Sun StorEdge Traffic Manager-disable= "yes"**

이렇게 하면 이 예제에서 fp0으로 표시된 단일 포트 HBA가 비활성화됩니다.

이중 포트 카드(fp2-fp5로 표시)에서 하나의 포트를 비활성화하려면 다음과 같이 하 십시오

**name="qlc" parent="/pci@6,2000/pci@1" unit-address="5" Sun StorEdge Traffic Managerdisable="yes"**

이렇게 하면 fp5로 표시된 HBA 포트가 비활성화됩니다.

Sun StorEdge Traffic Manager(Sun StorEdge 트래픽 관리자)가 활성화된 T3 lun은 다 음과 유사하게 표시됩니다.

,-  **1-2** ls -l

/dev/rdskc6t60020F20000003C53ABF4A1C000915F4d0s2 -> ../../devices/scsi\_vhci/ssd@g60020f20000003c53abf4a1c000915f4:c,raw

```
# luxadm display /dev/rdsk/c6t60020F20000003C53ABF4A1C000915F4d0s2
DEVICE PROPERTIES for disk:
/dev/rdsk/c6t60020F20000003C53ABF4A1C000915F4d0s2
  Status(Port A): O.K.
  Status(Port B): O.K.
  Vendor: SUN 
 Product ID: T300
  WWN(Node): 50020f20000003c5
  WWN(Port A): 50020f23000003c5
  WWN(Port B): 50020f23000003d5
  Revision: 0117
  Serial Num: 096510
  Unformatted capacity: 119514.500 MBytes
  Write Cache: Enabled
  Read Cache: Enabled
    Minimum prefetch: 0x0
    Maximum prefetch: 0x0
  Device Type: Disk device
  Path(s):
  /dev/rdsk/c6t60020F20000003C53ABF4A1C000915F4d0s2
  /devices/scsi_vhci/ssd@g60020f20000003c53abf4a1c000915f4:c,raw
   Controller /devices/pci@6,4000/SUNW,qlc@2/fp@0,0
     Device Address 50020f23000003d5,0
     Class secondary
  State STANDBY<br>Controller /device
                  /devices/pci@6,4000/SUNW,qlc@3/fp@0,0
     Device Address 50020f23000003c5,0
     Class primary
    State ONLINE
```
또한 두 개의 연결된 물리적 경로도 생깁니다. Controller 행을 확인하십시오. 기본/ 보조 경로와 STANDBY/ONLINE 상태도 확인하십시오.

Sun StorEdge A5200 어레이 디스크는 다음 예제와 유사하게 나타납니다. A5200의 경 우, 두 경로 모두 기본 및 ONLINE 상태입니다.

#### **# luxadm display /dev/rdsk/c6t200000203719EB58d0s2**

```
DEVICE PROPERTIES for disk: /dev/rdsk/c6t200000203719EB58d0s2
 Status(Port A): O.K.
  Status(Port B): O.K.
  Vendor: SEAGATE 
Product ID: ST39103FCSUN9.0G
 WWN(Node): 200000203719eb58
 WWN(Port A): 210000203719eb58
 WWN(Port B): 220000203719eb58
 Revision: 034A
  Serial Num: LS4563930000
 Unformatted capacity: 8637.338 MBytes
 Read Cache: Enabled
   Minimum prefetch: 0x0
  Maximum prefetch: 0xffff
 Location: In the enclosure named: DPL4
  Device Type: Disk device
 Path(s):
  /dev/rdsk/c6t200000203719EB58d0s2
  /devices/scsi_vhci/ssd@g200000203719eb58:c,raw
  Controller /devices/pci@6,2000/pci@1/SUNW,qlc@5/fp@0,0
    Device Address 220000203719eb58,0
    Class primary
State ONLINE
 Controller /devices/pci@6,2000/pci@1/SUNW,qlc@4/fp@0,0
 Device Address 210000203719eb58,0
Class primary
    State ONLINE
```
Sun StorEdge Traffic Manager(Sun StorEdge 트래픽 관리자) 설치 및 관리에 대한 자세 한 내용은 Sun StorEdge Traffic Manager Installation and Configuration Guide를 참조하십 시오.

구성

이 장에는 하나 이상의 호스트 및 스토리지를 사용하여 Sun StorEdge 또는 Brocade Silkworm 스위치를 구성하는 방법에 대한 정보 및 지침이 들어 있습니다.

# Sun StorEdge 네트워크 FC 스위치-8 및 스 위치-16 지원 구성

고가용성 환경을 지원하려면 다음 구성을 사용하여 스위치 중복성을 확보해야 합니다. 지워되는 구성에 대한 자세한 내용은 이 장의 뒷부분에 나와 있는 예제 다이어그램을 참조하십시오.

#### 호스트

- Sun Enterprise™ E220R, E250, E420R 및 E450 서버 호스트
- Sun Enterprise E10000 서버 호스트
- Sun Enterprise E3000-E6000 서버 호스트
- Sun Enterprise E3500-E6500 서버 호스트
- Sun Enterprise F3800 서버 호스트(Sun StorEdge CPCI 이중 파이버 채널 어댑터 사용 시에만)
- Sun Enterprise F4810 서버 호스트
- Sun Enterprise F6800 서버 호스트

호스트/운영 환경 규칙

- 존 내의 모든 호스트는 모든 관련 패치가 설치된 Solaris 8, 업그레이드 6, 릴리스 10/01 운영 환경에서 실행해야 합니다. 패치는 Sunsolve에서 다운로드할 수 있습니다.
- 동일한 스위치 존에서 PCI 이중 파이버 채널 네트워크 어댑터와 PCI 단일 파이버 채 널 네트워크 어댑터의 혼합 사용이 지원됩니다.
- 동일한 존 내에서 PCI 카드가 장착된 Sbus 호스트와 PCI 호스트의 혼합 사용이 지워 됩니다. PCI 이중 파이버 채널 네트워크 어댑터와 PCI 다일 파이버 채널 네트워크 어 댑터 HBA를 사용하고 있어야 합니다.

## 어레이

- Sun StorEdge A5200 어레이
- Sun StorEdge T3 어레이
- Sun StorEdge A3500FC 어레이

### 지원되는 호스트 버스 어댑터

- PCI 단일 파이버 채널 네트워크 어댑터
- PCI 이중 파이버 채널 네트워크 어댑터
- CPCI 이중 파이버 채널 네트워크 어댑터

## 지원되는 하드웨어

단일 스위치 구성에서 스위치는 광섬유 케이블을 통해 Sun StorEdge PCI 파이버 채널 네트워크 어댑터의 호스트에 연결됩니다. 스위치의 다른 포트는 광섬유 케이블을 통해 스토리지 장치에 연결됩니다. 캐스캐이드 구성에서 두 개의 스위치는 ISL(InterSwitchLink)을 통해 함께 연결됩니다. 하드 존 및 이름 서버 존에는 두 개의 스 위치가 모두 포함됩니다.

**표 2-1** 지원되는 하드웨어

| 부품 번호        | 설명                                                                                           |  |
|--------------|----------------------------------------------------------------------------------------------|--|
| 540-4026     | Sun StorEdge A3500FC 어레이용 Sun StorEdge A3500FC FC-AL 컨트롤러<br>(Sun StorEdge D1000 트레이 포함)입니다. |  |
| 540-4027     | Sun StorEdge A3000 어레이용 Sun StorEdge A3500FC FC-AL 컨트롤러<br>(Sun StorEdge RSM 트레이 포함)입니다.     |  |
| 950-3475     | Sun StorEdge T3 어레이                                                                          |  |
| X4748A       | Sun StorEdge PCI 이중 파이버 채널 네트워크 어댑터                                                          |  |
| X6727A       | Sun StorEdge PCI 이중 파이버 채널 네트워크 어댑터 플러스                                                      |  |
| x6799A       | Sun StorEdge PCI 단일 파이버 채널 네트워크 어댑터                                                          |  |
|              | Sun StorEdge CPCI 이중 파이버 채널 네트워크 어댑터                                                         |  |
| X6731A       | 기가비트 인터페이스 컨버터(GBIC)                                                                         |  |
| X7637A       | 장파(LW) GBIC                                                                                  |  |
| <b>X978A</b> | 15m 광섬유 케이블                                                                                  |  |
| X6746A       | Sun StorEdge FC 스위치-8 스위치                                                                    |  |
| SG-XSW16-32P | Sun StorEdge 네트워트 FC 스위치-16 스위치                                                              |  |
|              | StorageTek 9840 테이프 드라이브가 장착된 Sun StorEdge L180 테이프 라<br>이브러리                                |  |
|              | StorageTek 9840 테이프 드라이브가 장착된 Sun StorEdge L700 테이프 라<br>이브러리                                |  |

# Brocade 지원 구성

Brocade Silkworm 스위치 구성 및 Sun 스위치 구성은 최대 개시자 수, 존당 지원되는 어레이 수 및 기타 하드웨어 관련 정보에 대해 동일한 규칙을 따릅니다.

Brocade Silkworm 스위치 구성 및 Sun 스위치 구성은 표 2-2에 나온 것과 같이 서로 다 른 최소 운영 체제(OS) 및 패치 요구사항을 갖습니다.

|         |                                             |                       |                    |                   |                   | Sun 다중 경로<br>드라이버 |
|---------|---------------------------------------------|-----------------------|--------------------|-------------------|-------------------|-------------------|
| 호스트 OS  | OS 레벨                                       | 패치 또는<br>서비스 팩        | 서버 종류              | <b>HBA</b>        | <b>HBA</b><br>펌웨어 | 패치                |
|         |                                             | 패치:<br>권장 보안 패치       | Sun:               | Amber<br>x6799A   | 1.13              | Leadville 5C      |
|         | Leadville 개별 제                              | Ex20                  | Crystal+<br>x6727A | 1.13              | 111095-07         |                   |
|         | 8 u <sub>6</sub>                            | 공 패키지:                | Ex50               |                   |                   | 111096-03         |
| Solaris | (10/01)<br>SUNWsan<br>SUNWcfpl<br>SUNWcfplx |                       | Ex80R              | Diamond<br>x6748A | 1.13              | 111097-07         |
|         |                                             | Ex500                 | Ivory x6757A       | 1.13.06           | 111412-07         |                   |
|         |                                             |                       | Fx800              |                   |                   | 111413-07         |
|         |                                             |                       | F4810              |                   |                   | 111846-03         |
|         |                                             |                       | E10000             |                   |                   | 111847-01         |
|         |                                             | Volume<br>Manager 3.2 |                    |                   |                   | 111904-04         |
|         |                                             |                       |                    |                   |                   | 111909-04         |

표 2-2 SAN 지원 가능성 매트릭스

|           |              |                                            | 존에 대상을 동적 추가 |            |
|-----------|--------------|--------------------------------------------|--------------|------------|
| 호스트       | 디스크 어레이      | 디스크 펌웨어                                    | 최초 추가/가외 추가  | 존당 최대 대상 수 |
|           | T3A WG/ES    | 1.18                                       | 예 / 예        | 8/4        |
| Solaris 8 | T3B WG/ES    | 2.01                                       | 예 / 예        | 8/4        |
|           | A3500FC      | 03.01.03.54 이상                             | 아니오/예        | 4          |
|           | FC Tape L180 | 드라이브 펌웨어<br>StorageTek 9840:<br>개정판 28.127 | 아니오/예        | 4          |

표2-3 디스크 어레이 지원 가능성 매트릭스

표 2-4 파이버 채널 스위치 지원 가능성 매트릭스

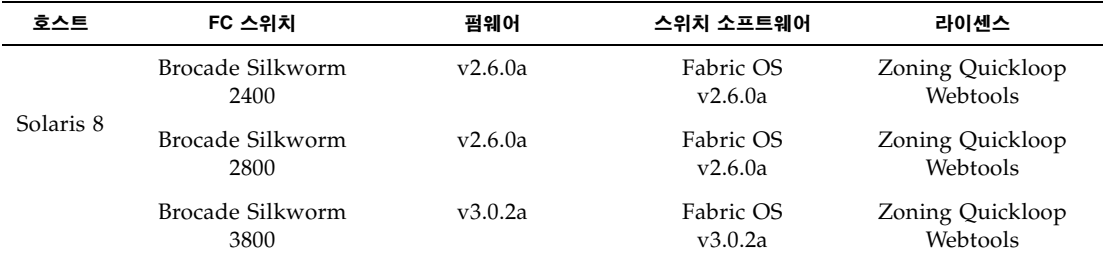

#### 참고:

- 1. Brocade Silkworm 3800 FC 스위치는 1 GB 모드에서만 지원됩니다.
- 2. Brocade Silkworm 2400, 2800 및 3800 FC 스위치는 상호 혼합되어 사용될 수 있습니다. 다른 공급업체 스위치와의 상호 운용성은 현재 지원되지 않습니다.

표 2-5 응용프로그램/유틸리티 지원 가능성 매트릭스

| 이름                     | 버전     | 패치                              |
|------------------------|--------|---------------------------------|
| VERITAS Volume Manager | 3.2 GA | 111413-05, 111904-04, 111909-04 |
| SUNWstade              | 2.0    | 112580-01                       |

#### OuickLoop

QuickLoop(QL)는 패브릭을 완전히 인식하지 못하는 호스트 버스 어댑터(HBA)를 장 착한 호스트가 스위치에 부착된 다른 장치와 통신할 수 있도록 하는 Brocade Silkworm 스위치의 기능입니다. 또한 QL 기능을 사용하여 전용 루프 환경의 허브를 교체할 수도 있습니다. OL은 별도로 사용 허가를 받은 제품입니다.

**참고 –** Brocade Sun StorEdge SAN 3.1 단계에서는 Sun StorEdge A5200 어레이와 Sun StorEdge A3500FC 어레이를 여전히 Ouickloop 포트로 구성해야 합니다. Sun StorEdge T3 어레이에는 Quickloop와 호스트 버스 어댑터(HBA)가 필요하지 않습니다. Sun StorEdge T3 어레이는 L 포트, HBA는 F 포트로 자동 구성합니다.

#### 기능

- 단일 QL 내에서 최대 126개 장치가 허용됩니다.
- 최대 2개의 스위치가 장착된 포트(루플랫)를 QL에 포함시킬 수 있습니다.
- 각 루플랫은 최대 100 MB/초의 전송률을 지원하며 여러 루플랫에서 대량 동시 전송 이 가능합니다.
- OL에 연결된 호스트는 동일한 OL의 모든 장치와 통신할 수 있습니다.
- 기타 공용 호스트는 QL의 모든 장치와 통신할 수 있습니다.
- 개별 QL 포트는 해당 포트의 QL 모드를 비활성화하여 FLA(Fabric Loop Attach) 호 환 FL Port로 변환할 수 있습니다.

## 패키지 및 패치

표 2-6에 나와 있는 패키지와 패치는 필수 요소이며 나열된 순서대로 설치해야 합니다. 업데이트한 Solaris 8(업데이트 6, 10/01)을 설치한 상태에서 시작하는 것으로 가정합 니다.

아래 나열된 레벨보다 높은 최신 패치와 패키지는 Sun StorEdge SAN release 3.1 Release Notes 및 Sunsolve를 참조하십시오.

Solaris 8 6/01 최소 요구 패키지 및 패치 丑 2-6

| 패치 또는 패키지              | Solaris 8 권장 및 보안 패치                                       |
|------------------------|------------------------------------------------------------|
| SUNWsan                | SAN 기본 패키지                                                 |
| SUNWcfpl               | cfgadm 플러그인 32비트 패키지                                       |
| SUNWcfplx              | cfgadm 플러그인 64비트 패키지                                       |
| 111412-07              | Sun StorEdge Traffic Manager(Sun StorEdge 트래픽 관리자) 패치      |
| 111095-07              | fcp/fp/fc1t/usoc 드라이버 패치                                   |
| 111096-03              | fcip 드라이버 패치                                               |
| 111097-07              | qlc 드라이버 패치                                                |
| 111413-07              | luxadm/libg fc/liba5k 패치                                   |
| 111846-03              | cfgadm_fp 플러그인 패치                                          |
| 111847-01              | SANWsan 패치; SAN 기본 키트 패치                                   |
| SUNWstade<br>112580-01 | Storage Automated Diagnostic Environment 패키지<br>Brocade 패치 |
| SUNWsmqr               | SANsurfer Switch Manager 2.08.22 패키지(Sun 스위치만 해당)          |
| 111096-03              | SANsurfer 패치(Sun 스위치만 해당)                                  |

# 개별 제공 소프트웨어

개별 제공 소프트웨어 목록은 표 2-7을 참조하십시오.

표 2-7 개별 제공 소프트웨어

| 패키지                                                 | 최소 개정 레벨                      | 최소 패치 번호(있는 경우)          |
|-----------------------------------------------------|-------------------------------|--------------------------|
| RAID Manager RM6                                    | 6.22                          | 108553-09                |
| Solstice Disk Suite                                 | 4.2.1                         | 108693-04                |
| Component Manager                                   | 2.2                           |                          |
| T3 Firmware                                         | 1.17b                         | Early Notifier #14838 참조 |
| Switch Firmware                                     | 3.04.60                       | 111096-03                |
| SANsurfer GUI                                       | 2.08.30                       | 111096-03                |
| <b>JAVA SDK/JDK</b>                                 | 1.3.02                        |                          |
| PCI Single FC Host                                  | 1.12                          | Early Notifier #14838 참조 |
| Adapter Fcode(x6799a)                               |                               |                          |
| PCI Dual FC Host                                    | 1.12                          | Early Notifier #14838 참조 |
| Adapter Fcode(x6727a)                               |                               |                          |
| StorageTek 9840                                     | 1.28.126                      |                          |
| T3 Firmware                                         | 1.17b                         |                          |
| VERITAS Volume Manager                              | 3.1.1 (SL 존만 해당)<br>3.2 (패브릭) | 111118-02                |
| <b>VERITAS File System</b>                          | 3.4                           |                          |
| Instant Image                                       | 3.0                           |                          |
| <b>SNDR</b>                                         | 3.0                           |                          |
| Alternate Pathing                                   | 2.3.1                         | 110722-01<br>110432-04   |
| Storage Automated<br>Diagnostic Environment         | 2.0                           | T112580-01(Brocade 지원)   |
| <b>VERITAS Netbackup</b>                            | 3.4                           | 110539-04                |
| Solstice Backup                                     | 6.0                           |                          |
| Sun Enterprise<br>3x00/4x00/5x00/6x00 Flash<br>Prom | 3.2.28                        | 103346-29                |

| Sun Fire<br>3800/4800/4810/6800 Flash<br>Prom | 5.11.6 | 111346-02 |
|-----------------------------------------------|--------|-----------|
| E450 Flash Prom                               | 3.22.0 | 106122-09 |
| E250 Flash Prom                               | 3.22.0 | 106530-06 |
| E420R Flash Prom                              | 3.29.0 | 109082-04 |

표 2-7 개별 제공 소프트웨어(*계속*)

참고 - 표 2-7에 나열된 패키지 및/또는 패치는 일부 구성에서 제공되지 않을 수 있습 니다.

## 어레이 스토리지 규칙

다음 테이블에는 Sun StorEdge T3 어레이 및 Sun StorEdge A3500FC 어레이에 지원되 는 기능이 나와 있습니다.

丑 2-8 Sun StorEdge T3 어레이에 지원되는 기능

| 기능             | 지원                          |
|----------------|-----------------------------|
| 캐스캐이드          | 예                           |
| 존 유형           | 이름 서버 존 <sup>1</sup> , SL 존 |
| SL 존당 최대 어레이 수 | 8                           |
| LUN당 최대 개시자 수  | 2                           |
| 존당 최대 개시자 수    | $2^2$                       |

1. 호스트는 스위치의 F 포트에, Sun StorEdge T3 어레이는 스위치의 TL 포트에 연결해야 합니다.

2. 단순 어레이(T3WG)에는 2개의 개시자(2개의 호스트)가, 파트너 쌍(T3ES)에는 4개의 개시자(2개의 호스트)가 존<br>- 재하게 됩니다. 각 호스트는 파트너 쌍의 각 Sun StorEdge T3 어레이에 대해 하나의 경로를 갖습니다.

Sun StorEdge A3500FC 어레이는 Sun StorEdge Traffic Manager(Sun StorEdge 트래픽 관리자)를 지원하는 장치를 사용하여 Sun StorEdge Traffic Manager(Sun StorEdge 트 래픽 관리자)가 활성화되어 있거나 패브릭 장치가 연결된 호스트에서는 지워되지 않습 니다.

Sun StorEdge A3500FC 어레이에 지원되는 기능 丑 2-9

| 기능             | 지원            |
|----------------|---------------|
| 캐스캐이드          | 아니오           |
| 존 유형           | SL 존만 해당      |
| SL 존당 최대 어레이 수 | 4             |
| SL 존당 최대 개시자 수 | $\mathcal{P}$ |
|                |               |

표 2-10 네트워크로 연결된 스토리지 및 SNDR에 지원되는 기능

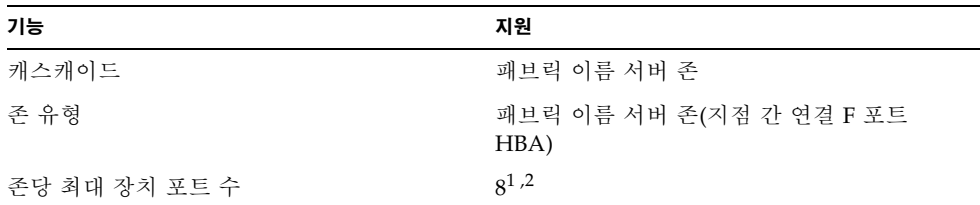

1. PCI 이중 파이버 채널 네트워크 어댑터 플러스 HBA의 경우. FCIP에 물리적 포트 2만 사용할 수 있습니다. 2. CPCI 이중 파이버 채널 네트워크 어댑터 HBA의 경우. FCIP에 물리적 포트 1만 사용할 수 있습니다.

## 파이버 채널(FC) 테이프 라이브러리

L180 및 L700 FC 테이프 라이브러리 모두 StorageTek 9840 FC 테이프 드라이브가 필요 합니다. L180 또는 L700 FC 테이프 장치용 최신 소프트웨어로 업그레이드해야 합니다.

스위치로 Sun StorEdge L180 또는 L700 테이프 라이브러리를 구성할 수 있습니다.

- Sun StorEdge L180 테이프 라이브러리에는 두 개의 8-포트 존으로 구성된 16-포트 스위치가 한 개 필요합니다.
- Sun StorEdge L700에는 최소 한 개의 8-포트 스위치와 16-포트 스위치가 필요합니다.
- 스위치에 존당 최대 4개의 호스트를 연결하도록 존을 설정할 수 있습니다.
- 존당 최대 3개의 StorageTek 9840FC 드라이브를 구성할 수 있습니다.
- 라이브러리는 최대 3개의 드라이브와 존을 공유할 수 있습니다.
- 단일 존에는 테이프 라이브러리가 하나 이상 존재할 수 없습니다.

### 스위치 포트 유형

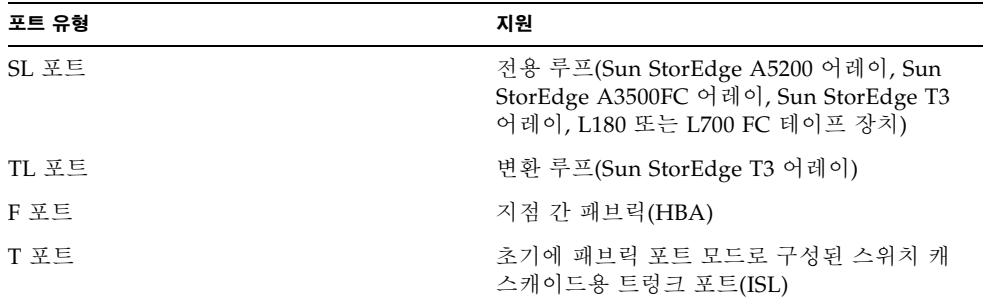

### 조

사용자는 존을 설정하여 스위치 포트를 여러 존으로 나눔으로써 기능별로 그룹화된 노 드 간에 보다 효율적이고 안전하게 통신할 수 있습니다. 여러 유형의 존이 있으며, 포트 는 모든 유형의 존에서 지정할 수 있습니다. 어떠한 포트도 동시에 모든 유형의 존에 속 할 수는 없습니다.

#### 하드 존

하드 존은 내부 스위치 하드웨어를 통해 포트를 격리시키므로 하드 존 경계 간의 통신 은 불가능합니다. 하드 존을 분할하여 패브릭 내의 포트 세트를 다른 포트로부터 격리 할 수 있습니다. 이 작업은 보안 및 리소스 할당을 위해 유용합니다. 하나의 패브릭 내에 서 최대 16개의 하드 존을 설정할 수 있습니다. 특정 포트는 하나의 하드 존에만 속할 수 있습니다(하드 존 겹치기 없음). 하드 존이 설정된 경우, 이름 서버 존과 SL 존은 지정된 하드 존 경계 외부와는 통신하지 않습니다.

#### 이름 서버 주

이름 서버 존을 사용하여 패브릭(하나 이상의 스위치 섀시)을 256개나 되는 패브릭 범 위의 존으로 분할할 수 있습니다. 각 이름 서버 존은 FC-GS3 문서에 지정된 것과 같이 이름 서버 정보를 수신하는 포트나 장치를 지정합니다. 하드 존이 설정된 경우, 이름 서 버 존은 지정된 하드 존 경계 외부와는 통신하지 않습니다. 하나의 하드 존 내에서는 최 대 16개의 이름 서버 존을 설정할 수 있습니다.

#### $SI \leq$

스위치의 SL 존을 사용하면 패브릭을 여러 존으로 분할하여 서로 통신이 가능한 포트를 지정할 수 있습니다. 특정 포트는 하나의 SL 존에만 속할 수 있습니다(SL 존 겹치기 없 음). 하드 존이 설정된 경우, SL 존은 지정된 하드 존 경계 외부와는 통신하지 않습니다.

스위치에는 사용자가 SL 존에 두 개 이상의 스위치를 생성하지 못하도록 방지하는 기능 이 없습니다. 하지만 현재 출시된 Sun StorEdge FC 스위치(3.1)에서는 사용자가 SL 존 에 여러 스위치를 포함시킬 수 없습니다.

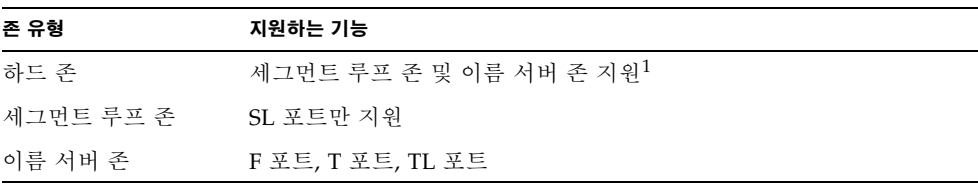

1. 세그먼트 루프 존과 이름 서버 존은 동일한 하드 존에 함께 존재할 수 없습니다.

존 설정 규칙

- 존당 최소 하나의 스위치 포트가 지워됩니다.
- 16-포트 스위치당 최대 16개의 존이 지워됩니다.
- 16-포트 스위치에 16개 포트를 캐스캐이드 방식으로 연결하기 위한 최대 30개의 존 이 지워됩니다.
- 포트 기반의 존 설정만 지워됩니다.
- 동일한 하드 존에 존재하는 이름 서버 존 간에 ISL을 공유할 수 있는 캐스캐이드 스 위치에서의 경우를 제외하고 존을 겹치도록 설정할 수 없습니다.
- 서버와 스토리지는 개별 스위치의 ISL(스위치 간 링크)를 통해 동일한 이름 서버 존 에 존재할 수 있습니다. 이런 경우 사용자는 서버를 복구 위치에 둘 수 있습니다. 또 한 동일한 존에서 로컬 및 워격 스토리지를 가질 수 있으므로 스토리지가 두 위치 모 두에서 미러링된니다

캐스캐이드 규칙

- 허브와 스위치 간 여결은 지워되지 않습니다.
- 최대 두 개의 스위치를 직렬 캐스캐이드 방식으로 연결합니다.
- 최대 캐스캐이드 연결 거리는 10km입니다.
- 최대 두 개의 스위치를 캐스캐이드 방식으로 연결할 수 있습니다.
- 8-포트에서 16-포트 및 16-포트에서 8-포트 스위치 연결이 모두 지워됩니다.

#### 온라인 상태의 호스트에 대한 장치 추가 및 제거 규칙

호스트가 온라인 상태일 때 모든 최초 및 추가 스토리지 장치를 추가할 수 있습니다. 단, 최초 LUN 추가 시 호스트를 재부팅해야 하는 Sun StorEdge A3500 FC 어레이의 경우 는 예외입니다.

데이터를 복원할 대체 방법이 있는 고가용성 구성에서는 장치 또는 경로를 제거할 수 잉슴니다 호스트 복률 과리 또는 다중 경로 지정 소프트웨어를 사용하여 이러하 장치 제거 작업을 처리할 수 있습니다. 사용 불가능한 구성에서는 장치를 사용하도록 구성한 호스트 응용프로그램이 있는지 사용자가 직접 확인해야 합니다.

패브릭 구성(이름 서버 존)의 경우에는 호스트에서 장치를 구성 해제해야 합니다. 이 렃게 하면 부팅 도중 호스트가 장치 노드 생성을 위한 장치 검색 작업을 수행하지 않습 니다.

SAN을 종료하지 않고 호스트를 추가 또는 제거할 수 있습니다.

# 구성지침

스위치

고가용성 응용프로그램의 경우, 두 개의 스위치 세트를 병렬로 구성합니다.

### 존 및 어레이

- Sun StorEdge T3 어레이는 SL 존과 이름 서버 존(또는 호스트가 스위치에 지점 간 패브릭 연결을 수행하고 Sun StorEdge T3 어레이가 TL 포트에 연결된 존)을 지원합 니다.
- 동일한 존에 여러 다른 어레이를 포함시키지 마십시오. 단일 존에는 Sun StorEdge A3500FC 어레이 또는 Sun StorEdge T3 어레이만 포함될 수 있습니다.
- 존당 최소 하나의 포트를 구성할 수 있습니다. 예를 들어, 16-포트 스위치에는 최대 16개의 존을 구성할 수 있습니다.
- 존은 서로 겹칠 수 없습니다. 예를 들어, 특정 포트는 하나의 존에만 속할 수 있습니 다. 단, ISL 포트가 별도의 이름 서버 존에 있더라도 동일한 하드 존에 있으면 예외적 으로 이름 서버 존은 겹칠 수 있습니다.

### 존 및 스토리지

- Sun StorEdge T3 어레이를 위한 1uxadm 절차를 사용하여 SL 존에 스토리지를 동적 으로 추가할 수 있습니다.
- 스위치에서 세그먼트 루프(SL) 존과 이름 서버 존(변환 루프 존)은 서로 다른 하드 존 에 존재해야 합니다.

표 2-11 어레이, 존 및 개시자

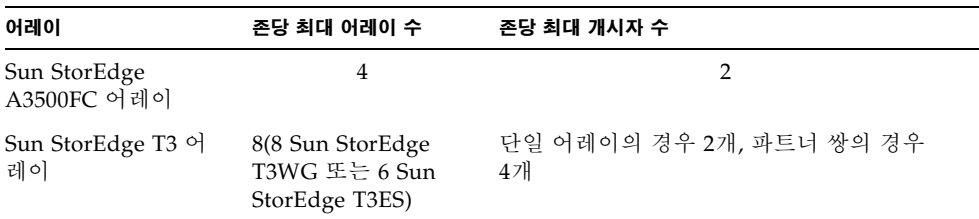
구성 예제

## 하나의 스토리지 어레이에 여결된 다일 호스트

참고 - Sun StorEdge A5200 어레이는 현재 지원되지 않습니다.

그림 2-1에는 광섬유 케이블을 통해 하나의 Sun StorEdge A3500FC 컨트롤러 모듈에 연 결된 단일 호스트가 나와 있습니다. 각 컨트롤러 모듈에는 두 개의 파이버 채널 포트가 있습니다.

그림 2-2에는 광섬유 케이블을 통해 하나의 Sun StorEdge A5200 컨트롤러 모듈에 연결 된 단일 호스트가 나와 있습니다. 각 커트롤러 모듈에는 두 개의 파이버 채널 포트가 있 습니다.

그림 2-3에는 광섬유 케이블을 통해 하나의 Sun StorEdge T3 어레이 파트너 쌍에 연결된 단일 호스트가 나와 있습니다.

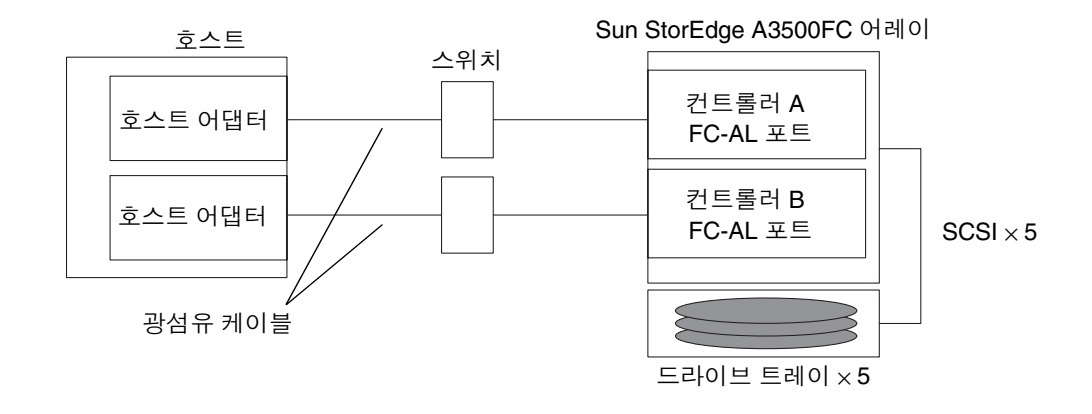

그림 2-1 하나의 Sun StorEdge A3500FC 컨트롤러 모듈에 연결된 단일 호스트

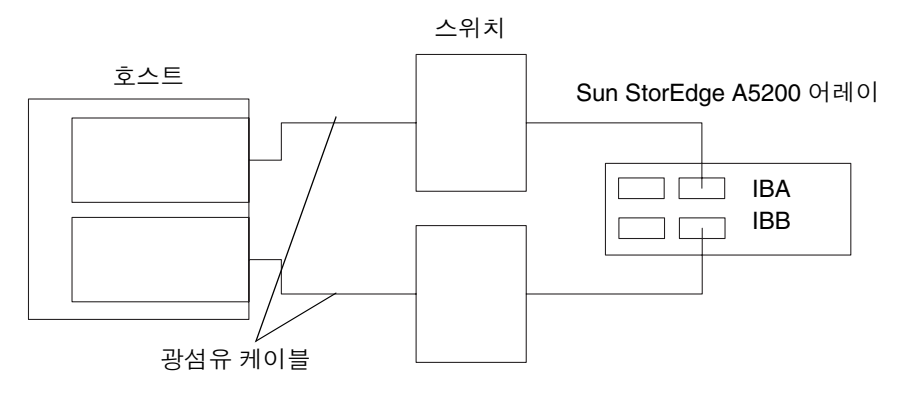

**그림 2-2** 하나의 Sun StorEdge A3500FC 컨트롤러 모듈에 연결된 단일 호스트

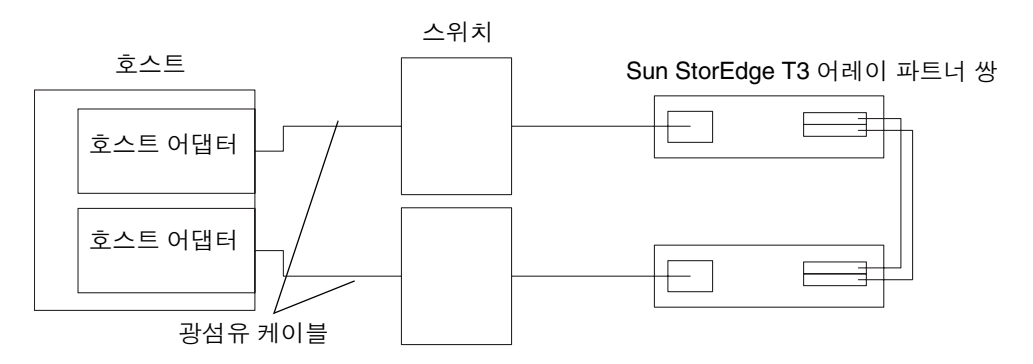

**그림 2-3** 하나의 Sun StorEdge T3 어레이 파트너 쌍에 연결된 단일 호스트

## 다중 스토리지 어레이에 여결된 단일 호스트

그림 2-4에는 광섬유 케이블을 통해 다수의 Sun StorEdge A3500FC 컨트롤러 모듈에 연 결된 단일 호스트가 나와 있습니다. 동일한 캐비닛이나 별도의 캐비닛에 있는 커트롤러 모듈을 연결할 수 있습니다.

그림 2-5에는 다수의 Sun StorEdge A5200 어레이에 연결된 단일 호스트가 나와 있습 니다.

그림 2-6에는 다수의 Sun StorEdge A5200 어레이 및 단일 FC 테이프 라이브러리에 연결 된 단일 호스트가 나와 있습니다.

그림 2-7에는 다수의 Sun StorEdge T3 어레이 파트너 쌍에 연결된 단일 호스트가 나와 있습니다.

그림 2-8에는 다수의 Sun StorEdge T3 어레이 및 다수의 Sun StorEdge A3500FC 어레이 에 연결된 단일 호스트가 나와 있습니다.

그림 2-9에는 캐스캐이드 스위치가 Sun StorEdge T3 어레이, 로컬 스토리지 Sun StorEdge A5200 어레이 및 Sun StorEdge T3 어레이에 연결된 단일 호스트가 나와 있습 니다.

**참고 –** 스토리지 장치가 서로 다른 존에 속하기만 하면 다른 유형의 스토리지 장치를 동일한 스위치에 여결할 수 있습니다.

스위치에 연결된 각 컨트롤러에는 고유한 루프 ID가 있어야 합니다. 스위치에 보조 컨 트롤러를 추가할 때마다. 연결되는 컨트롤러의 루프 ID가 현재 동일한 스위치에 연결되 어 있는 다른 컨트롤러의 루프 ID와 다른지 확인하십시오.

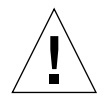

**주의 –** 어레이의 컨트롤러 모듈이 두 개의 스위치로 분리되었는지 확인하십시오. 예를 들면 컨트롤러 A는 스위치 1에, 컨트롤러 B는 스위치 2에 연결합니다.

Sun StorEdge A3500FC 어레이  $SCSI \times 5$ 컨트롤러 A FC-AL 컨트롤러 B FC-AL 드라이브 트레이  $\times$  5 Sun StorEdge A3500FC 어레이  $E = 50 = 5$ Sun StorEdge A3500FC 드라이브 트레이 × 5  $SCSI \times 5$  $SCSI \times 5$ 호스트 스위치 호스트 어댑터 호스트 어댑터

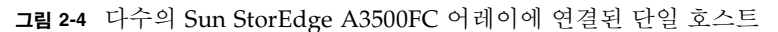

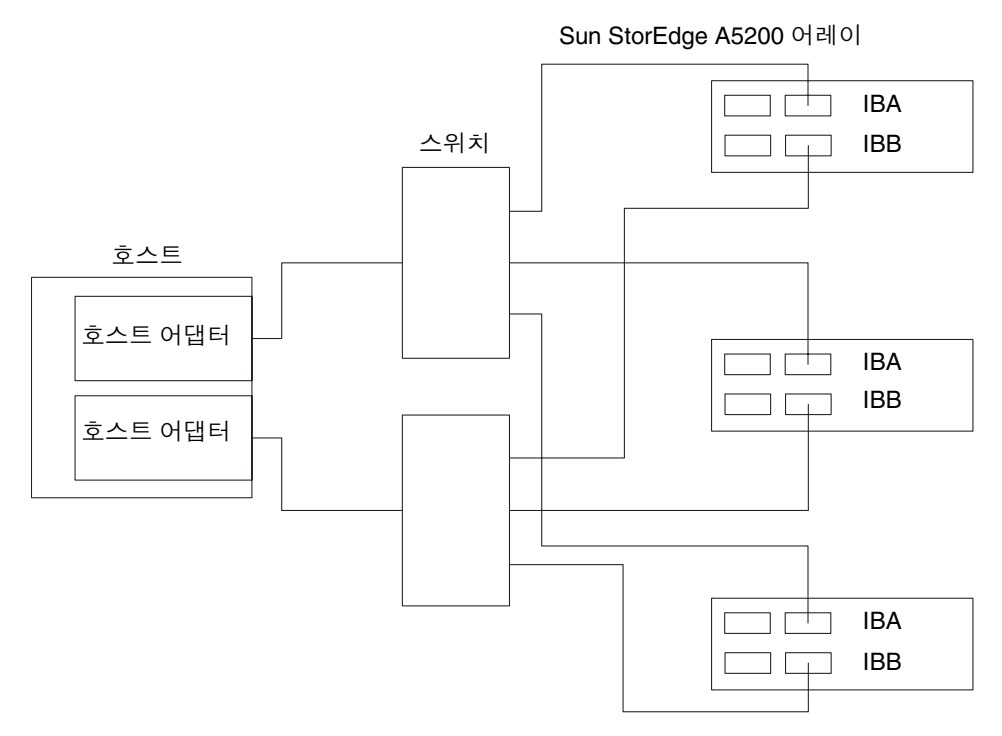

그림 2-5 다수의 Sun StorEdge A5200 어레이에 연결된 단일 호스트

Sun StorEdge A5200 어레이

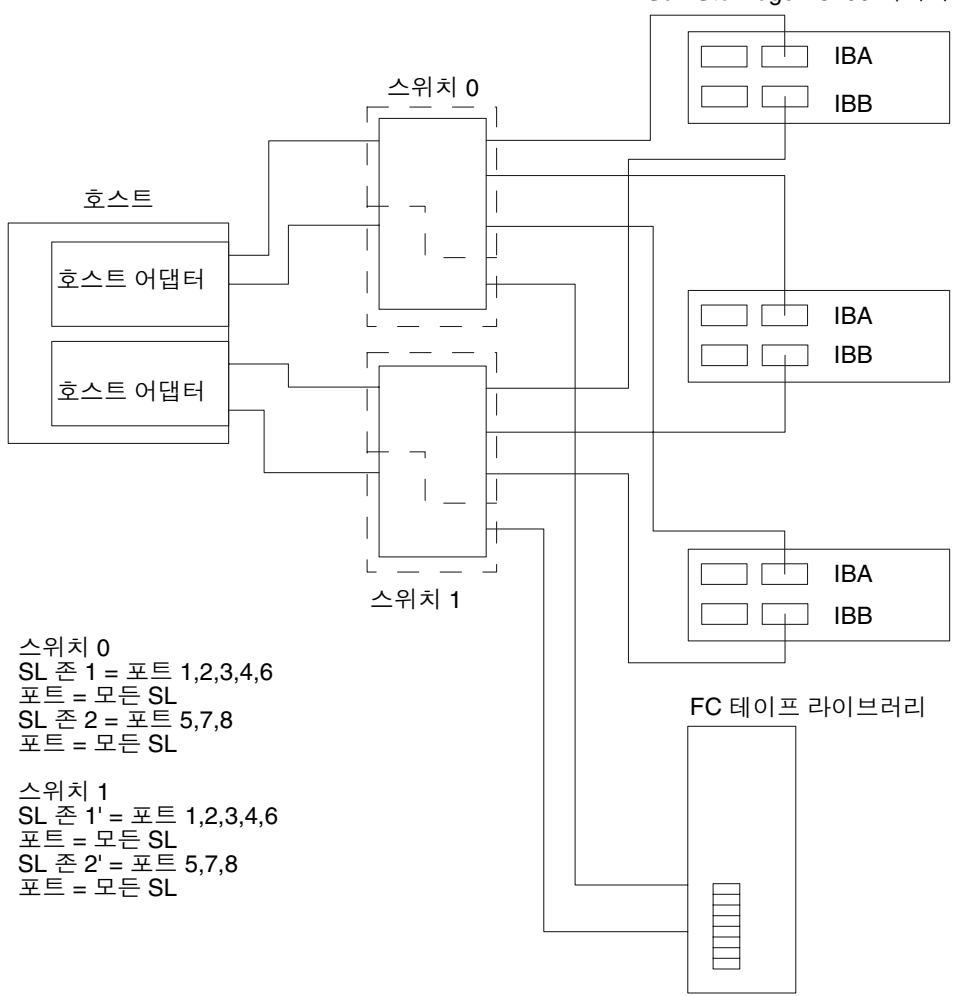

그림 2-6 다수의 Sun StorEdge A5200 어레이와 하나의 FC 테이프 라이브러리에 연결된 단 일 호스트

Sun StorEdge T3 어레이 파트너 쌍

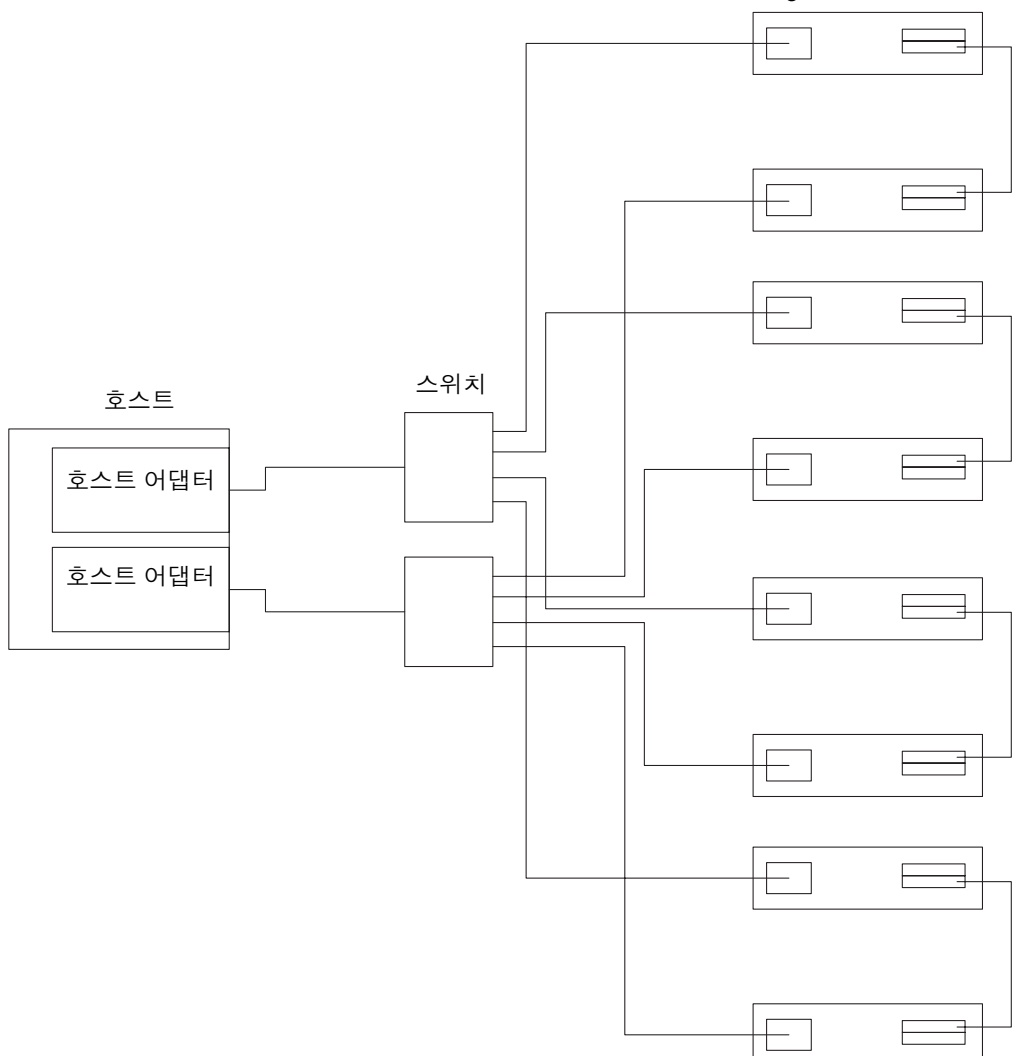

그림 2-7 다수의 Sun StorEdge T3 어레이 파트너 쌍에 연결된 단일 호스트

Sun StorEdge T3 파트너 쌍

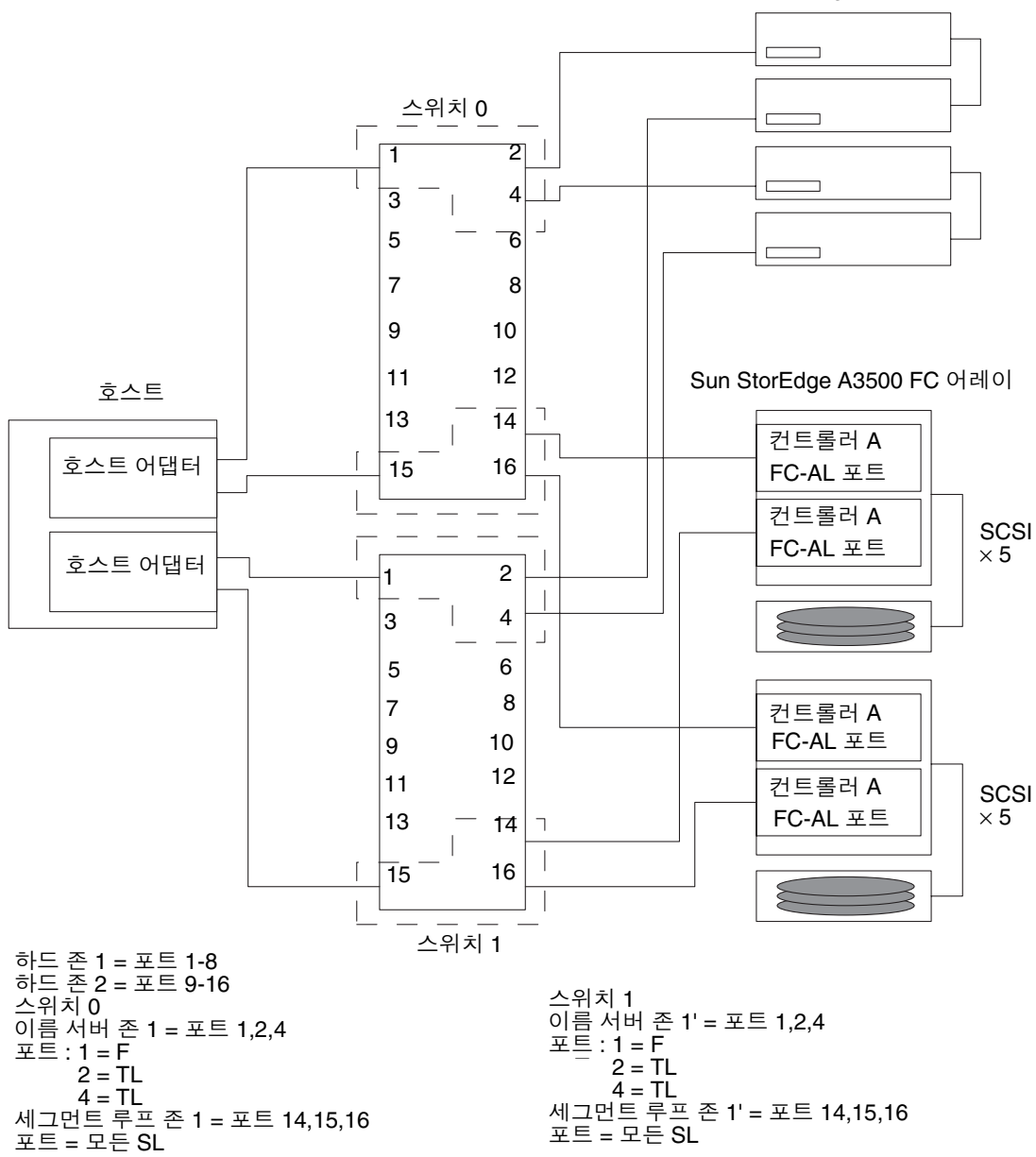

그림 2-8 다수의 Sun StorEdge T3 어레이와 다수의 Sun StorEdge A3500FC 어레이에 연결된 단일 호스트

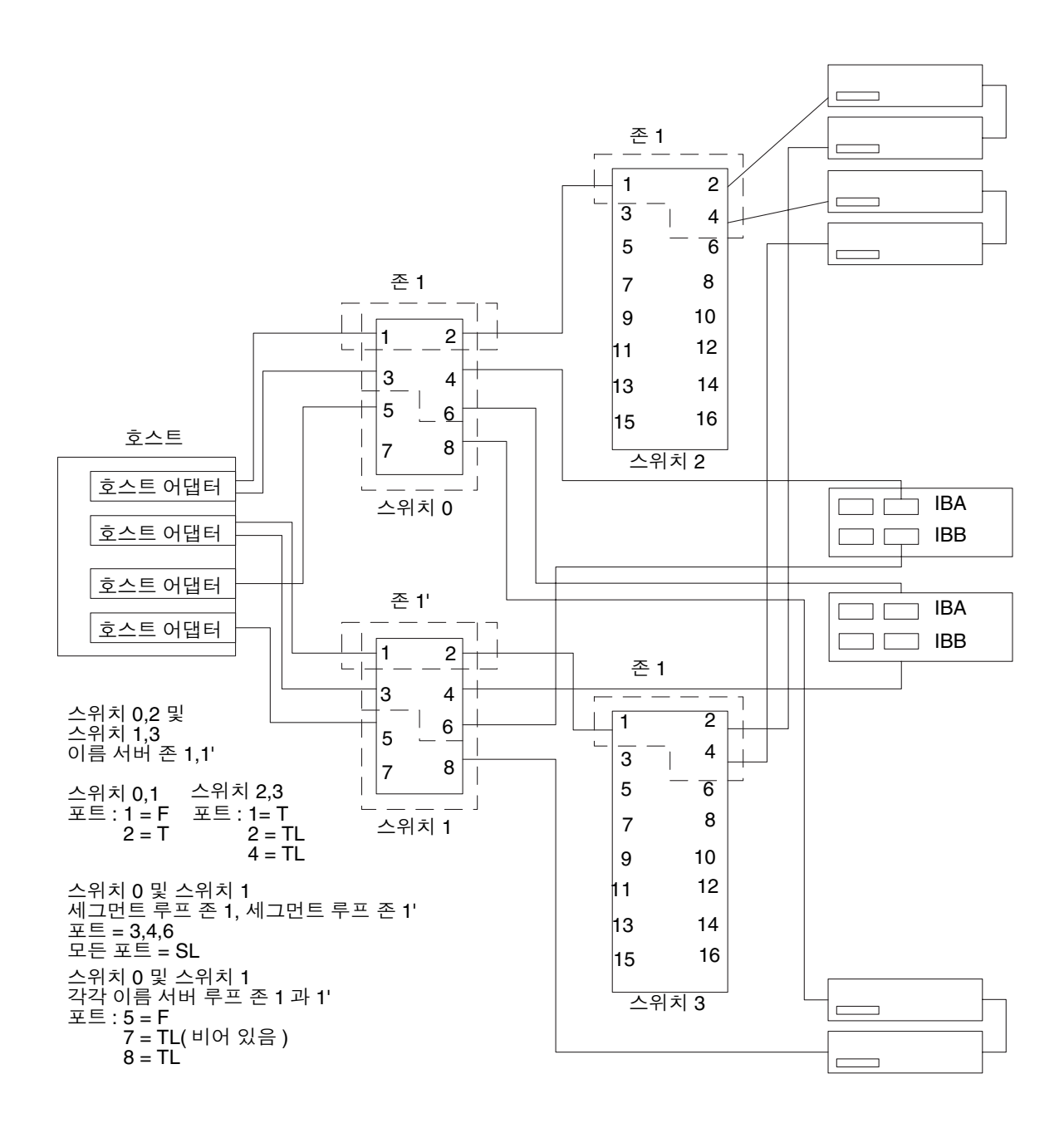

그림 2-9 Sun StorEdge T3 어레이, 로컬 스토리지 Sun StorEdge A5200 어레이 및 Sun StorEdge T3 어레이에 연결된 단일 호스트 캐스캐이드 스위치

## 다중 호스트

그림 2-10에는 최대 4개의 Sun StorEdge A3500 FC 어레이에 연결된 2개의 호스트가 나 와 있습니다.

그림 2-11에는 3개의 Sun StorEdge A5200 어레이에 연결된 2개의 호스트가 나와 있습 니다.

그림 2-12에는 4개의 Sun StorEdge T3 어레이 파트너 쌍에 연결된 2개의 호스트가 나와 있습니다.

그림 2-13에는 Sun StorEdge T3 어레이 파트너 그룹에 연결된 2개의 호스트가 나와 있습 니다. 여기서 각 호스트에는 공유되지 않은 별도의 스토리지가 있습니다.

그림 2-14에는 캐스캐이드 스위치가 FC 테이프 라이브러리, Sun StorEdge T3 어레이 및 Sun StorEdge A5200 어레이에 연결된 다중 호스트 구성이 나와 있습니다.

Sun StorEdge A3500 FC

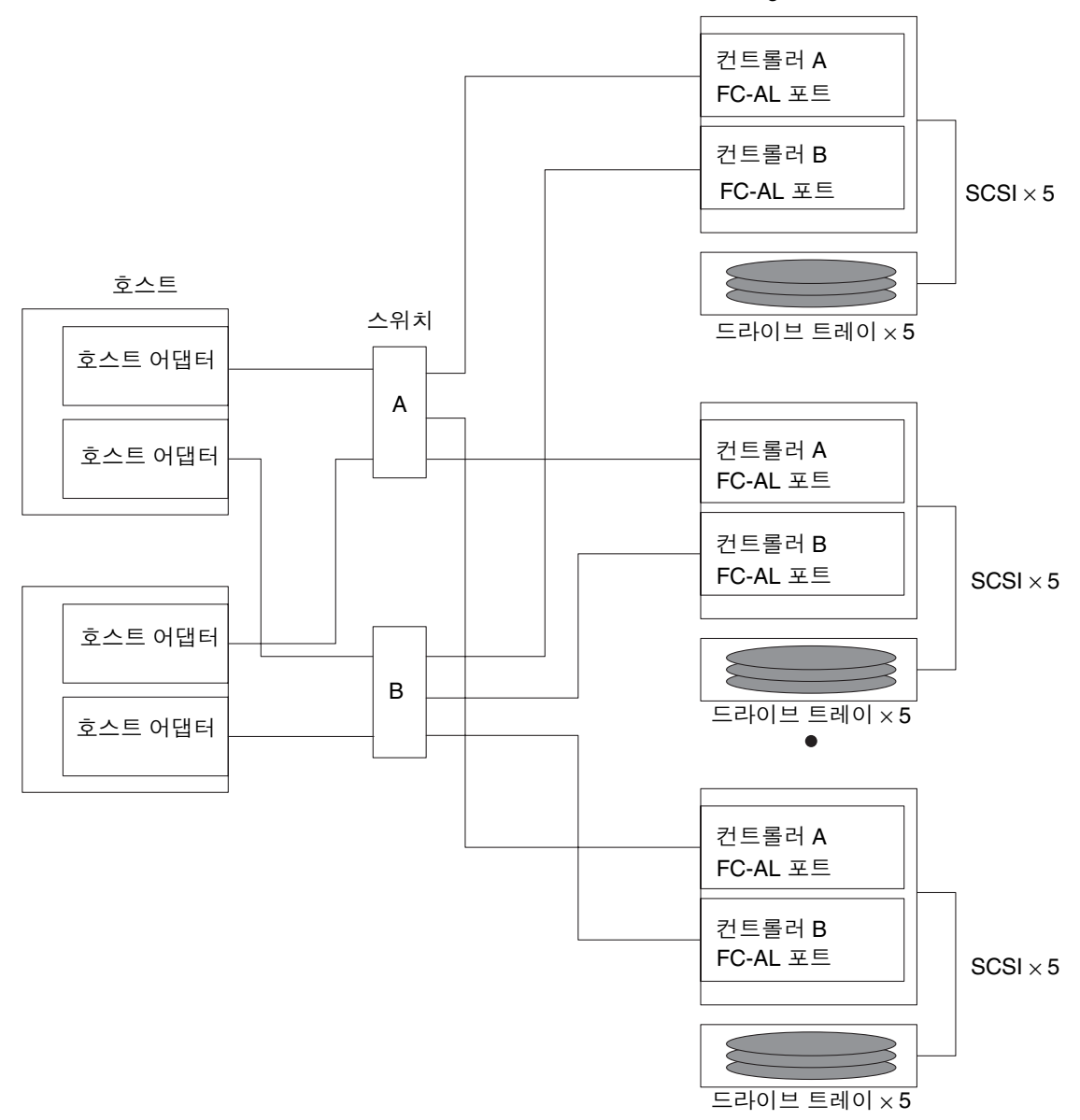

그림 2-10 최대 4개의 Sun StorEdge A3500FC 어레이에 연결된 2개의 호스트

참고 - 스토리지 장치가 서로 다른 존에 속하기만 하면 다른 유형의 스토리지를 동일한 스위치에 연결할 수 있습니다.

스위치에 연결된 각 컨트롤러에는 고유한 루프 ID가 있어야 합니다. 스위치에 보조 컨 트롤러를 연결할 때마다, 연결되는 컨트롤러의 루프 ID가 현재 동일한 스위치에 연결되 어 있는 다른 컨트롤러의 루프 ID와 다른지 확인하십시오.

주의 - 컨트롤러 모듈이 동일한 스위치에 연결되지 않도록 확인하십시오.

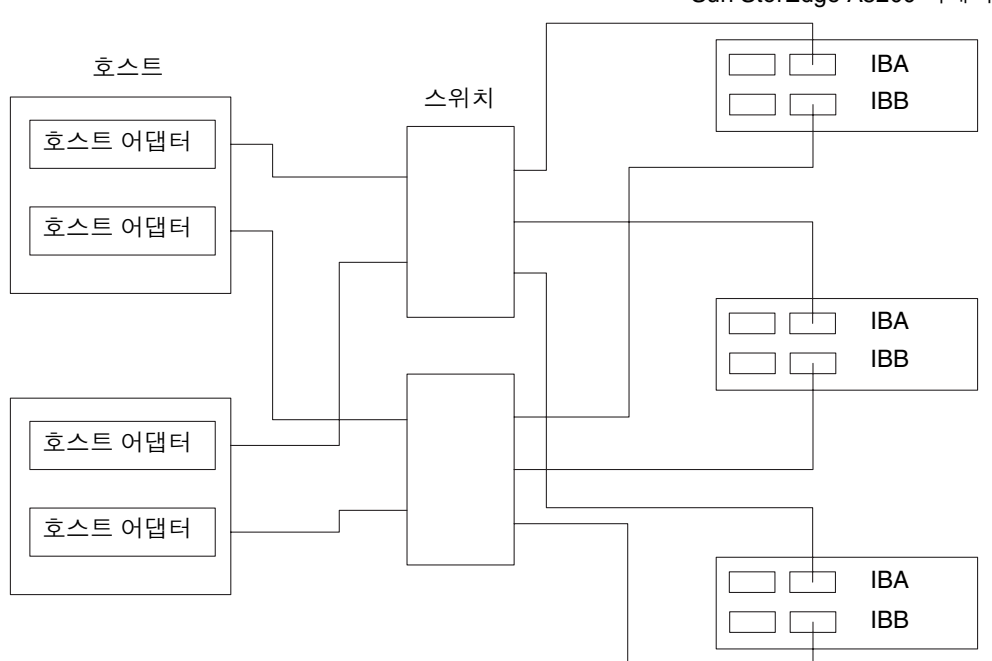

Sun StorEdge A5200 어레이

그림 2-11 3개의 Sun StorEdge A5200 어레이에 연결된 2개의 호스트

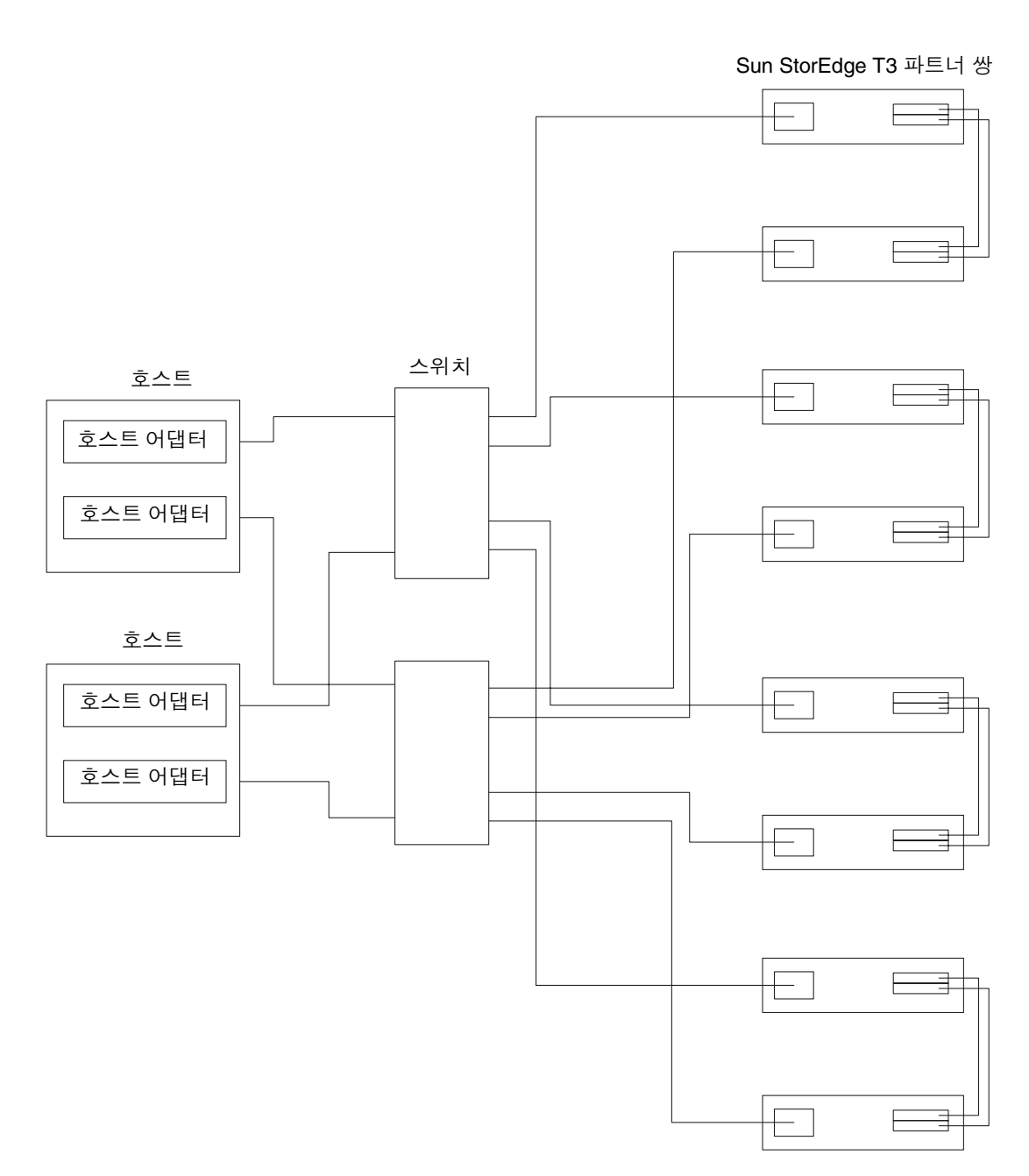

그림 2-12 4개의 Sun StorEdge T3 어레이 파트너 쌍에 연결된 2개의 호스트

참고 – 여러 호스트 간에 장애 복구 기능이 작동하도록 하려면 Sun StorEdge Traffic Manager(Sun StorEdge 트래픽 관리자) 소프트웨어를 실행해야 합니다. Sun StorEdge T3 어레이의 mp support는 mpxio로 설정해야 합니다.

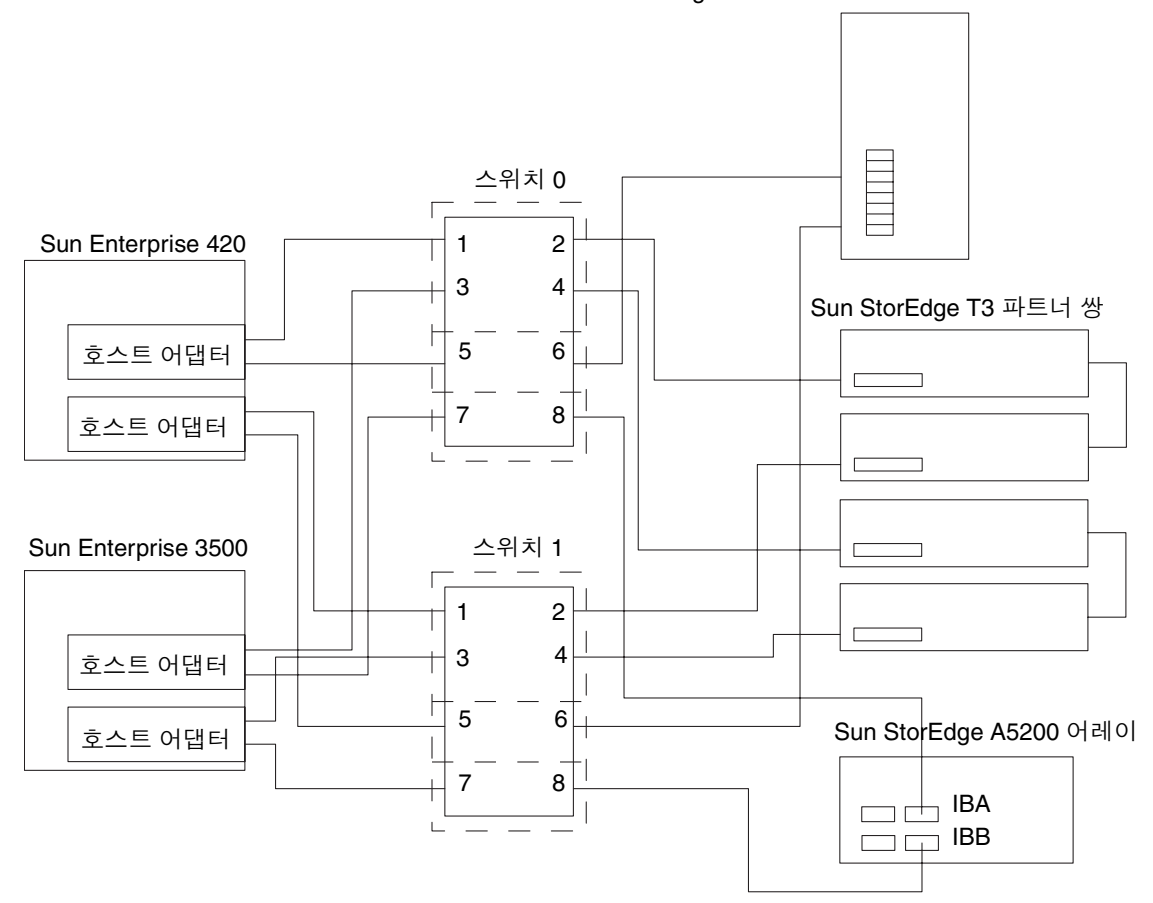

Sun StorEdge L180 또는 L700 FC 테이프 라이브러리

그림 2-13 Sun StorEdge T3 어레이 파트너 그룹에 연결된 2개의 호스트(각 호스트에는 공유되 지 않은 별도의 스토리지가 있음)

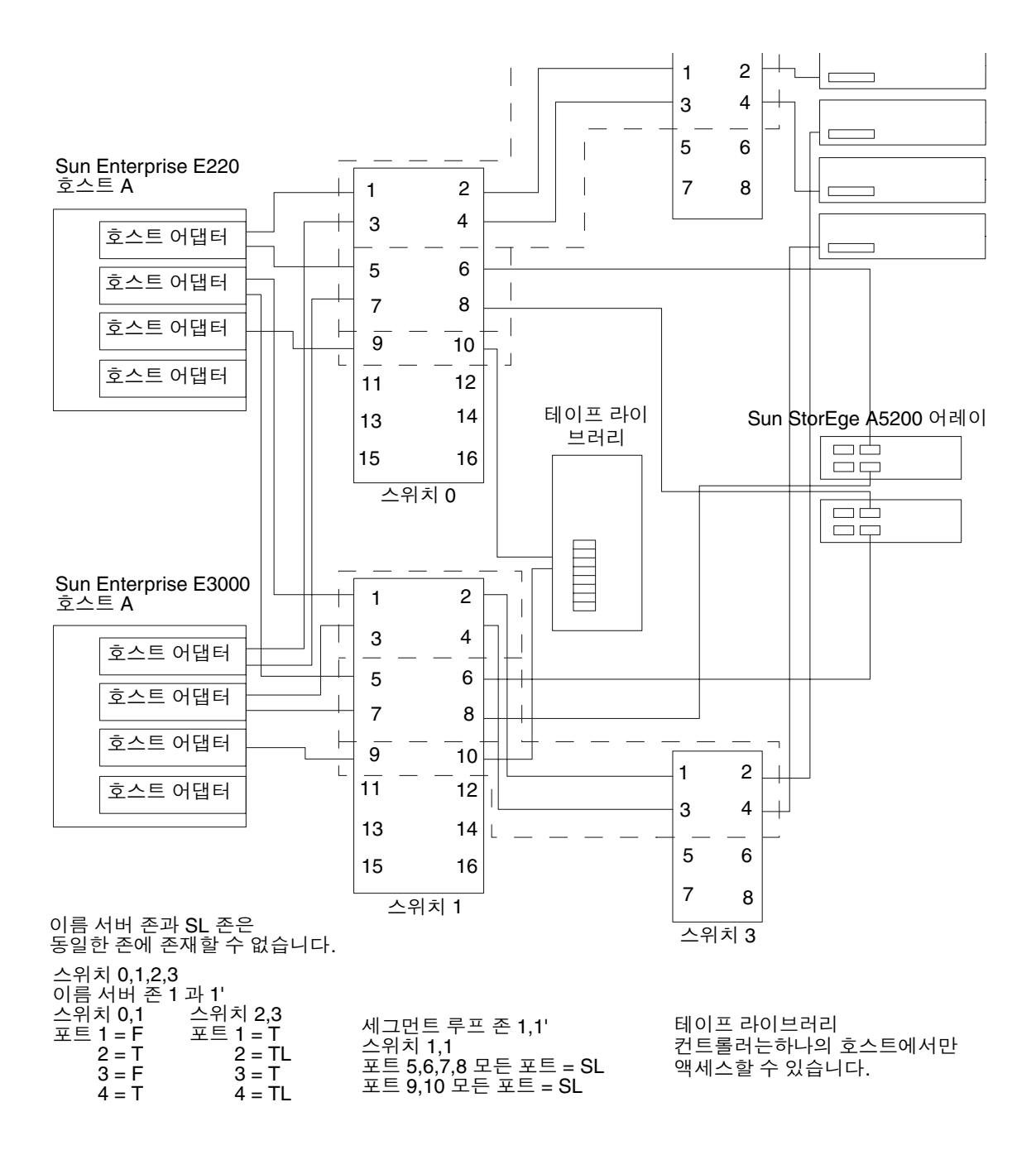

그림 2-14 캐스캐이드 스위치가 FC 테이프, Sun StorEdge T3 어레이 및 Sun StorEdge A5200 어레이에 연결된 다중 호스트

참고 – 여러 호스트 간에 장애 복구 기능이 작동하도록 하려면 Sun StorEdge Traffic Manager(Sun StorEdge 트래픽 관리자) 소프트웨어를 실행해야 합니다. Sun StorEdge T3 어레이의 mp support는 mpxio로 설정해야 합니다.

# Sun StorEdge SAN 릴리스 3.1 진단 도구

이 장에는 Sun StorEdge 네트워크 FC 스위치-8 및 스위치-16 스위치와 Brocade Silkworm 스위치에 대해 모니터링, 진단, 문제 해결, 정보 수집 등을 수행하는 데 사용 할 수 있는 도구의 개요가 나와 있습니다.

# Sun StorEdge 네트워크 FC 스위치-8 및 스 위치-16 스위치 진단 도구

## Storage Automated Diagnostic Environment

Storage Automated Diagnostic Environment는 SAN(스토리지 영역 네트워크)과 DAS(직접 연결 스토리지) 장치를 위한 호스트 기반의 온라인 상태 및 진단 모니터링 도 구입니다.

Storage Automated Diagnostic Environment는 다음과 같은 기능을 제공합니다.

- 장치 모니터링 및 진단을 위한 공통 웹 기반 사용자 인터페이스
- 목록이나 토폴로지를 통한 분산 테스트 호출
- 다중 레벨 호스트 및 구성요소를 위한 토폴로지 그룹화
- 중복성을 위한 대체 마스터 지원
- 개정판 점검
- SRS, SRS/NetConnect, RSS, HTTP, NSM 및 SMTP 제공업체 또는 전자 우편을 통한 워격 통지
- SAN(스토리지 영역 네트워크) 지원

#### Storage Automated Diagnostic Environment 기능

각 장치에 대해 Storage Automated Diagnostic Environment는 다음 기능을 수행합 니다.

1. 디스커버리 이베트를 통해 시스템 관리자에게 또는 이동 체계를 갖추 인터페이스를 통해 NSCC(네트워크 스토리지 명령 센터)로 정보를 전송합니다.

**참고 –** 장치에 처음 액세스하면 해당 장치에 대한 모든 정보를 수집하는 디스커버리 이 베트가 산출되며, 상태 모니터가 생성할 수 있는 기타 사전 구성된 장치에 대한 다른 이 벤트도 발생합니다.

- 2. 구성된 경우 해당하는 /var/adm/messaqes 파일을 읽고, 관련 항목을 찾은 다음, 로컬 전자 우편 통지 체계(구성된 경우)를 통해 이들 항목을 이벤트로 보고합니다.
- 3. 밴드 내부 데이터 경로와 밴드 외부 관리 경로를 통해 Sun StorEdge T3 및 T3+ 어레 이 스토리지 장치에 직접 연결합니다.
- 4. 장치의 구성 및 상태 정보를 읽고, 캐쉬에 로컬로 저장한 다음, 마지막 실행의 결과와 비교하여 그 차이를 전송합니다.
- 5. 임계값 정보를 읽고 주파수 임계값이 사전 정의된 레벨에 도달할 때 오류를 보고합 니다.

#### Storage Automated Diagnostic Environment 에이전트 기능

Storage Automated Diagnostic Environment는 Sun 네트워크 스토리지 장치를 원격 감시합니다. Storage Automated Diagnostic Environment는 호스트 메시지 파일에서 오류를 모니터링하거나, Sun StorEdge 장치의 "밴드 내부" 데이터 경로 또는 "밴드 외 부" 관리 경로를 통해 직접 연결하여 모니터링하는 각 장치에 대한 상태 정보를 받을 수 있습니다.

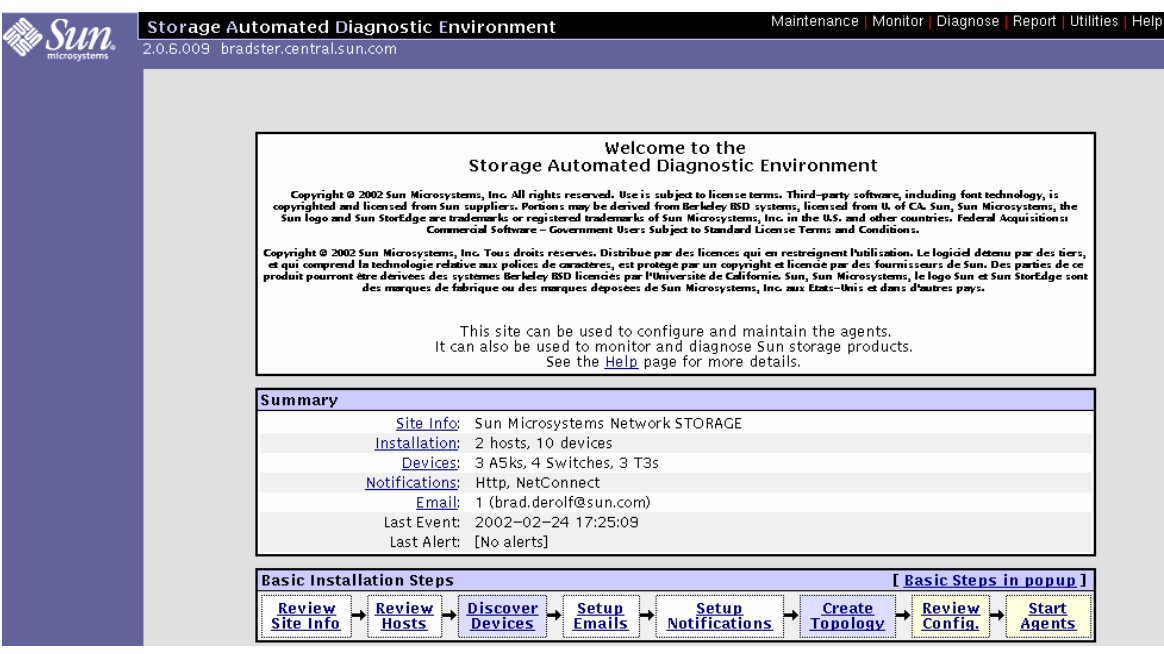

**그림 3-1** Storage Automated Diagnostic Environment 기본 창

#### Storage Automated Diagnostic Environment 진단 기능

Storage Automated Diagnostic Environment에 진단 테스트를 통합하여 장치 진단 및 현장 대체 가능 장치(FRU) 격리를 수행할 수 있습니다. 각 시험은 명령줄 또는 Storage Automated Diagnostic Environment 사용자 인터페이스를 통해 개별적으로 실행할 수 있습니다.

Storage Automated Diagnostic Environment 진단장에 다음 테스트에 대한 설명이 나 와 있습니다.

- Sun StorEdge A3500FC 어레이 테스트(a3500fctest)
- Sun StorEdge A5000 어레이 구조물 테스트(a5ksestest)
- Sun StorEdge A5000 어레이 테스트(a5ktest)
- Sun StorEdge FC 테이프 테스트(fctapetest)
- Sun StorEdge PCI FC-100 호스트 어댑터 보드 테스트(ifptest)
- Sun StorEdge PCI 이중 파이버 채널 호스트 어댑터 보드 테스트(q1ctest)
- Sun StorEdge SBus FC-100 호스트 어댑터 보드 테스트(socaltest)
- Sun StorEdge 네트워크 FC 스위치-8 및 스위치-16 스위치 테스트(switchtest)
- Sun StorEdge T3 및 T3+ 어레이 테스트(t3ofdg, t3test, t3volverify)
- 가상화 엔진 테스트(vediag, veluntest)
- Brocade Silkworm 테스트(brocadetest)

Storage Automated Diagnostic Environment 사용자 인터페이스에서 토폴로지 또는 목록 보기를 통해 테스트를 선택할 수 있습니다. 테스트를 실행하면 Storage Automated Diagnostic Environment가 해당 호스트에서 테스트를 시작합니다. GUI에 서 Test Manager(테스트 관리자)를 선택하여 테스트 결과를 검색할 수 있습니다.

#### GUI 창에서 진단 테스트 실행

Storage Automated Diagnostic Environment 기본 창에서 진단 테스트를 실행하는 경 우, 대화 상자의 버튼을 사용하여 테스트 구성, 제어 및 결과에 쉽게 액세스할 수 있습니 다. 그러나 테스트 매개변수 옵션은 테스트에 따라 다르며, 이 장의 각 절에 테스트별로 설명이 나와 있습니다.

▼ 진단 테스트에 액세스하려면 다음과 같이 하십시오

- 1. Storage Automated Diagnostic Environment 기본 창에서 Diagnose(진단) 링크를 누 릅니다.
- 2. Diagnose(진단) 페이지에서 Test(테스트) 링크를 누릅니다.

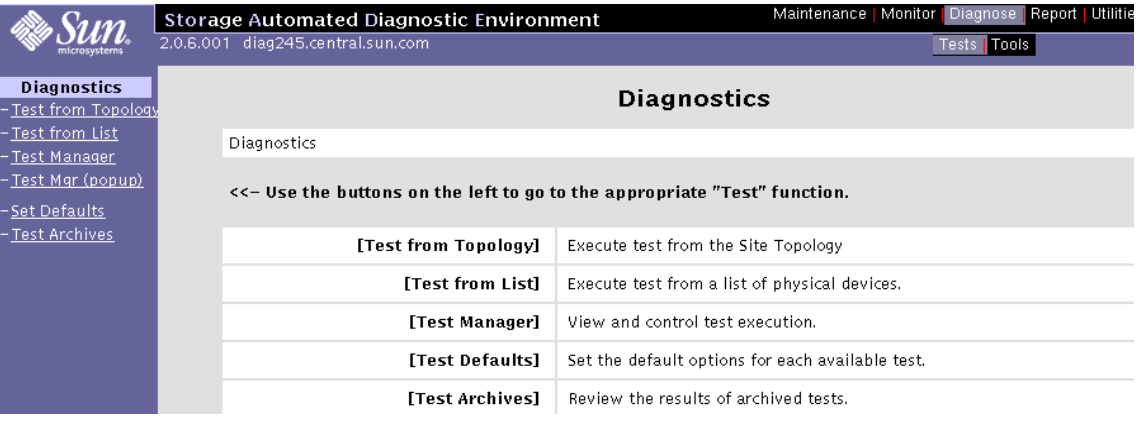

테스트 목록이나 토폴로지를 통해 Storage Automated Diagnostic Environment 진단 테스트를 실행할 수 있습니다. 기능 테스트는 대상 FRU 테스트용으로 설계되었으며 밴 드 내부 또는 밴드 외부 데이터 경로에서 작동합니다. Storage Automated Diagnostic Environment는 테스트가 해당 호스트에서 수행되도록 합니다.

**참고 –** 토폴로지의 Test(테스트)에 나타난 링크를 마우스 오른쪽 버튼으로 눌러 Link Test(테스트 연결)를 실행할 수 있습니다.

Storage Automated Diagnostic Environment의 진단 테스트를 실행하여 사용자가 선 택한 모든 구성요소의 작동을 확인할 수 있습니다. 시스템 토폴로지의 그래픽 보기를 통해 테스트를 선택합니다. Storage Automated Diagnostic Environment의 Graph (그래프) 보기는 시스템이나 연결된 시스템의 물리적 토폴로지를 보여 줍니다. Topology(토폴로지) 보기를 사용하여 특정 하위 테스트와 테스트 옵션을 선택할 수 있 습니다. 장치와 링크의 모니터링 상태가 테스트 토폴로지 보기 및 목록 보기 모두에 나 타납니다.

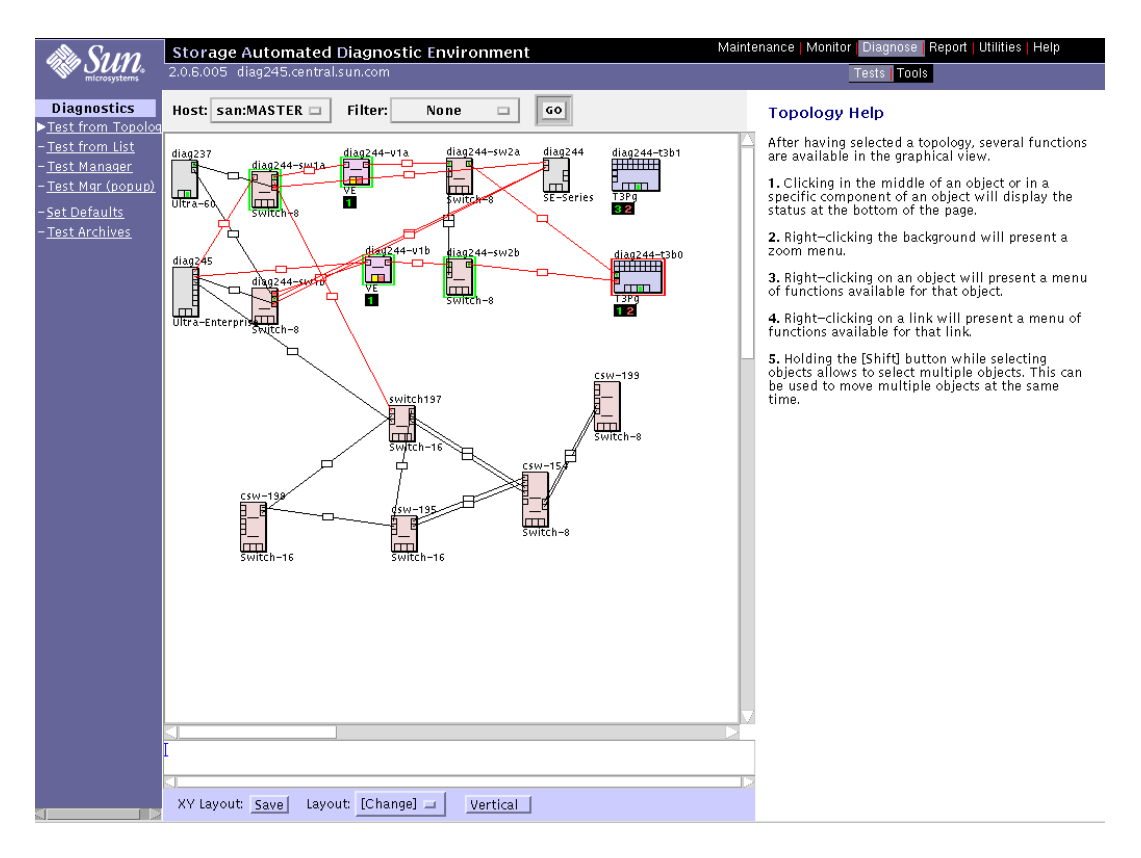

그림 3-2 Storage Automated Diagnostic Environment 토폴로지 창

## Sansurfer GUI 2.08.22 이상 버전(SUNWsmqr)

Sansurfer 스위치 GUI를 사용하여 Sun FC 네트워크 스위치를 구성할 수 있습니다. Sansurfer 스위치 GUI는 실시간 성능 데이터와 오류 카운터를 제공하는 유용한 모니터 링 도구입니다. 내장된 포트 테스트 기능을 통해 연결 상태와 GBIC를 확인할 수도 있습 니다.

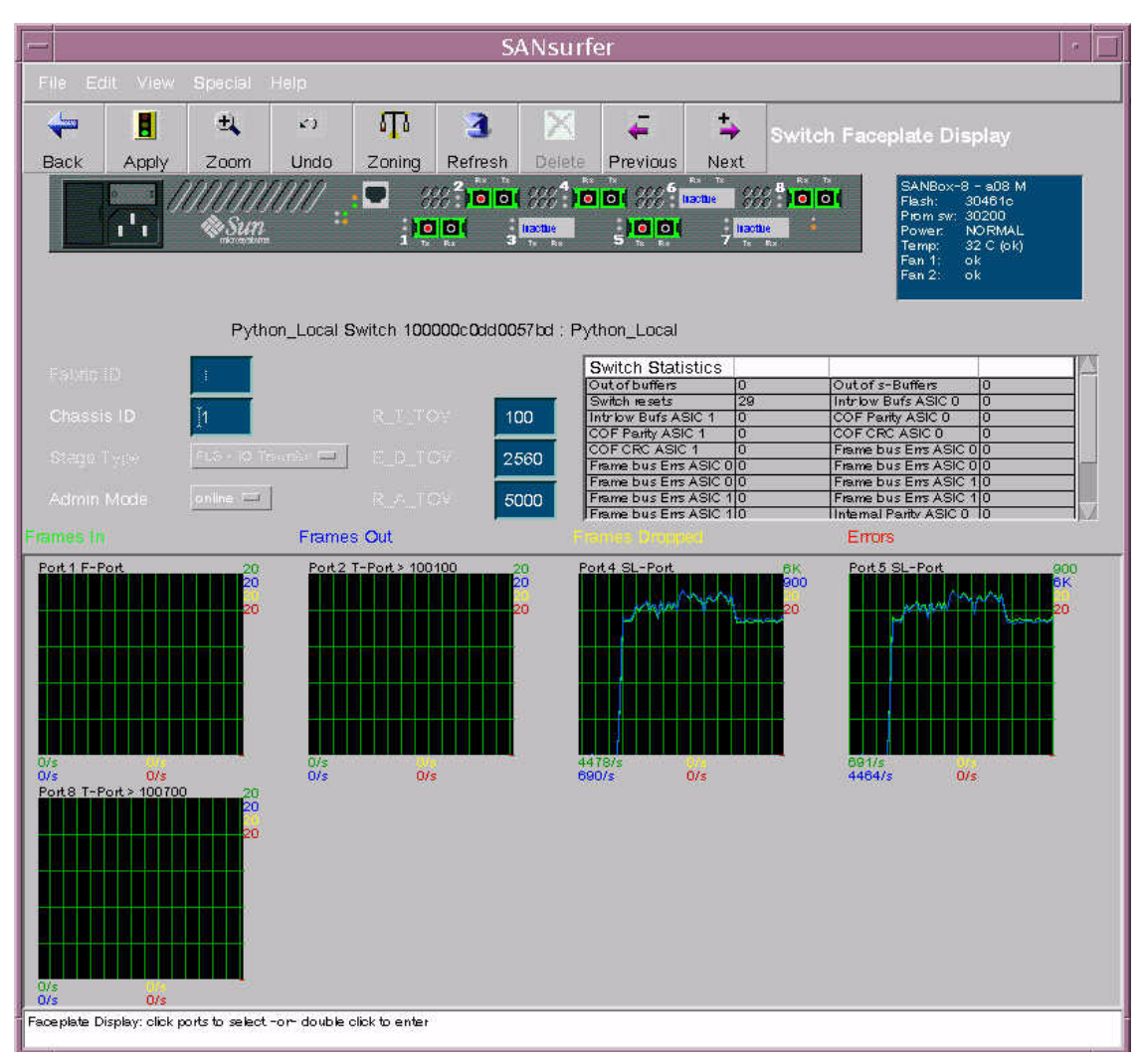

그림 3-3 Sansurfer GUI 기본 창

패키지를 다우로드하거나 자세한 내용을 보려면 다음 주소로 이동하십시오.

http://www.sun.com/storage/san/

## 기타 도구

#### Sun Explorer Data Collector(SUNWexplo) 및 T3Extractor

Sun Explorer Data Collector와 T3Extractor는 서비스 호출 또는 확장에 필요한 필수 데 이터 수집 도구입니다. 두 가지 모두 호스트의 전체 그림을 보기 위해 필요한 관련 정보 를 수집하는 호스트 기반의 명령줄 도구입니다.

이들 도구를 다우로드하거나 자세한 내용을 보려면 다음 웹 사이트를 방문하십시오.

#### Explorer

http://eservices.central/knowledge/products/explorer/

#### T3Extractor

http://hes.west/nws/products/T3/tools.html

## Capture 및 Sanbox API

Capture 및 Sanbox API 유틸리티는 스위치 정보 수집 도구로서 현재 다음과 같습니다.

- Capture는 현장 엔지니어용 전용이며 고객용으로는 지원되지 않습니다.
- T3 Extractor와 Capture는 Explorer 3.5.1에서 사용할 수 있습니다.
- Sanbox API에서는 지원되지 *않습니다*.

이들 유틸리티를 다운로드하거나 자세한 내용을 보려면 다음 주소로 이동하십시오.

http://diskworks.ebay/SW/sw.html

**참고 –** sanbox API를 사용하여 수집할 수 있는 Storage Automated Diagnostic Environment에 질의를 수행하여 동일한 정보를 수집할 수 있습니다. 명령줄 sanbox API를 사용할 때와 달리 이러한 방법은 완전히 지워됩니다.

# Brocade 진단 도구

문제 해결에 사용할 수 있는 이 도구는 Sun StorEdge SAN 3.0의 원본 릴리스와 다릅니 다. 이후 버전부터는 Sun StorEdge Stortools 4.x 및 Network Storage Agent 2.1의 기능 이 Storage Automated Diagnostic Environment라는 단일 진단 패키지와 결합되었습 니다. Brocade Silkworm 스위치에도 WebTools라는 고유의 GUI가 있습니다.

## Storage Automated Diagnostic Environment 및 **Brocade**

Storage Automated Diagnostic Environment 2.0 릴리스를 갖춘 Brocade는 현재 나머 지 Sun SAN 제품군과 동일한 진단 프레임워크 하에 지원됩니다. 이러한 지원 항목에는 오류 및 경보 상태 모니터링, 개정 확인, 그래픽 토폴로지 표시, 고장 격리 진단 등이 포 함됩니다.

참고 - Storage Automated Diagnostic Environment 2.0에서 Brocade 지원을 위해서 는 패치 112580-01 이상이 필요합니다.

#### brocadetest $(1M)$

Storage Automated Diagnostic Environment는 하나의 Storage Automated Diagnostic Environment 테스트인 brocadetest(1M) 하에 여러 가지 Brocade Silkworm 스위치 진단 테스트 실행을 통합했습니다. 이 테스트는 Storage Automated Diagnostic Environment 프레임워크 내에서 실행되며 포트 유형에 따라 실행할 적절한 Brocade별 테스트를 결정합니다.

코드 예 3-1 예제 CLI brocadetest

```
# /opt/SUNWstade/Diags/bin/brocadetest -v -o "dev=
5:172.20.67.167 | passwd=password | iterations=1000"
Called with options: dev=5:172.20.67.167 | passwd=xxxxxxx | iterations=1000
Connect to 172.20.67.167
Opened 172.20.67.167
Logged into 172.20.67.167
Clear port errors: send diagClearError 5
Port errors cleared
port is in loopback mode
Running command: CrossPortTest 1000,1
Note: You should only have a loopback on port 5.
If you have more than one loopback installed,
this test may report false errors.
Test Passed
Loopback took 34 seconds to run.
Fan #1 is OK, speed is 8640 RPM
Fan #2 is OK, speed is 8760 RPM
Fan #3 is OK, speed is 8910 RPM
Fan #4 is OK, speed is 8820 RPM
Fan #5 is OK, speed is 8820 RPM
Fan #6 is OK, speed is 8820 RPM
**********************************
Detected possible bad Power supply
Power Supply #1 is absent
**********************************
Power Supply #2 is OK
Close 172.20.67.167
```
## 기타 지다 도구

Brocade Silkworm 스위치는 Silkworm 2400에 대한 직렬 연결, 텔넷 또는 Silkworm 2800의 전면 패널을 통해 스위치에 직접 연결된 상태에서 호출할 수 있는 방대한 범위 의 CLI 테스트도 지원합니다. 문제 해결에 관련된 일부 테스트 목록이 아래에 나와 있 습니다.

Storage Automated Diagnostic Environment의 brocadetest는 루프백 포트 테스트 를 위해 crossPortTest, 스위치 간 E-Port 연결 테스트를 위해 spinFab, L Port 테스트를 위해 loopPortTest를 각각 호출합니다.

- supportShow
- switchShow
- **qlShow**
- diagShow
- crossPortTest
- loopPortTest
- spinFab(이전의 spinSilk)
- nsShow

#### supportShow

supportShow는 거의 모든 명령을 실행하며 서비스 호출 또는 확장 시 수집되어야 합 니다. Explorer 데이터 모음 유틸리티인 SUNWexplo는 Brocade Silkworm 스위치가 /opt/SUNWexplo/etc/saninput.txt에 놓일 경우 supportShow 출력 결과를 수 집합니다.

# Input file for extended data collection # Format is SWITCH SWITCH-TYPE PASSWORD LOGIN # Valid switch types are ancor and brocade # LOGIN is required for brocade switches, the default is admin 172.20.67.167 brocade password admin 172.20.67.164 brocade password admin

**코드 예 3-2** supportShow 샘플 출력

```
telnet> Trying 172.20.67.167...
Connected to 172.20.67.167.
Escape character is '^]'.
Fabric OS (tm) Release v2.6.0
login: admin
Password:
diag167:admin> supportshow
Kernel: 5.4
Fabric OS: v2.6.0
Made on: Tue Jan 15 15:10:28 PST 2002
Flash: Tue Jan 15 15:12:04 PST 2002
BootProm: Thu Jun 17 15:20:39 PDT 1999
 26 25 26 25 27 Centigrade
 78 77 78 77 80 Fahrenheit
Power Supply #1 is absent
```
**코드 예 3-3** switchshow 예제 출력

```
diag167:admin> switchshow
switchName: diag167
switchType: 3.4
switchState: Online
switchMode: Native
switchRole: Subordinate
switchDomain: 1
switchId: fffc01
switchWwn: 10:00:00:60:69:20:1e:fc
switchBeacon: OFF
Zoning: ON (Main)
port 0: sw Online E-Port 10:00:00:60:69:10:71:25 "diag164" 
(upstream)
port 1: -- No_Module
port 2: sw Online F-Port 21:01:00:e0:8b:23:61:f9
port 3: -- No_Module
port 4: -- No_Module
port 5: -- No_Module
port 6: sw Online E-Port 10:00:00:60:69:10:71:25 "diag164"
port 7: sw Online F-Port 21:00:00:e0:8b:03:61:f9
```

```
코드 예 3-4 qlshow 예제 출력
```

```
diag167:admin> qlshow
Self: 10:00:00:60:69:20:1e:fc domain 1
State: Master
Scope: single
AL_PA bitmap: 30000000 00000000 00000000 00000000
Local AL_PAs
                (not available)
Local looplet states
    Member: 1 3 4
    Online: - - -
    Looplet 1: offline
    Looplet 3: offline
    Looplet 4: offline
```
코드 예 3-5 diagShow 예제 출력

```
diag167:admin> diagshow
nTicks: 0, Max: 4473924
Diagnostics Status: Tue Mar 19 14:04:30 2002
port#: 0 1 2 3 4 5 6 7
diags: OK OK OK OK OK OK OK OK
state: UP DN UP DN DN DN UP UP
 pt0: 4086880 frTx 64382622 frRx 0 LLI_errs.
 pt2: 38616950 frTx 300398 frRx 12 LLI_errs.
 pt6: 28852033 frTx 235091315 frRx 111 LLI_errs.
 pt7: 331090679 frTx 8930476 frRx 31 LLI_errs.
Central Memory OK
Total Diag Frames Tx: 8318
Total Diag Frames Rx: 8911
```
**코드 예 3-6** crossPortTest 예제 출력

diag167:admin> crossporttest 1000,1

Running Cross Port Test ....... passed.

"1000"은 통과한 횟수이며 "1"은 singlePortAlso 모드를 나타냅니다. singlePortAlso 모 드에서는 루프백 커넥터 플러그가 연결된 단일 포트에서 테스트를 실행할 수 있습니다.

**코드 예 3-7** loopPortTest 예제 출력

```
diag164:admin> loopporttest 100,2,0x7e7e7e7e,4
Configuring L-port 2 to Cable Loopback Port........done.
Will use pattern: 7e7e7e7e 7e7e7e7e 7e7e7e7e 7e7e7e7e
Running Loop Port Test ........ passed.
Configuring Loopback L-port(s) back to normal L-
port(s).........done.
```
#### **참고 –** loopPortTest 관련 참고 사항

- 구문은 loopporttest <num\_passes>,<port>,<user\_pattern>,<pattern\_width>입 니다.
- 로그인한 L-Port에서만 작동합니다.
- 루프백 커넥터를 사용하여 포트를 테스트하려면 crossPortTest를 사용하십시오.

**코드 예 3-8** spinFab 예제 출력

```
diag167:admin> spinfab 1,0,0
spinFab0 running...
spinFab0: Completed 1 megs, status: passed.
        port 0 test status: 0x00000000 -- passed.
```
코드 예 3-9 nsShow 예제 출력

```
diag164:admin> nsshow
            COS PortName
                                         NodeName
Type Pid
TTL (sec)
N<sub>L</sub>0312e4:3;50:02:0f:23:00:00:3d:2c;50:02:0f:20:00:00:3d:2c; na
    FC4s: FCP [SUN
                      T300
                                       0118]
    Fabric Port Name: 20:02:00:60:69:10:71:25
NL 031ee8:
3;50:02:0f:23:00:00:3e:e5;50:02:0f:20:00:00:3e:e5; na
   FC4s: FCP [SUN T300
                                       01181
    Fabric Port Name: 20:0e:00:60:69:10:71:25
The Local Name Server has 2 entries }
```
**참고 –** nsShow는 스위치에 연결된 장치의 WWN(월드와이드 이름) 목록입니다.

▼ Brocade Silkworm 스위치에 액세스하려면 다음과 갇이 하십시오

여러 가지 방법으로 Silkworm 스위치에 액세스할 수 있습니다.

- 표주 RI-45 이더넷 포트를 통해 텔넷으로
- 전면 패널(2800 전용)
- 직렬 연결(2400 전용)
- $\blacksquare$  WebTools GUI

2400 스위치에서 사용할 수 있는 직렬 연결은 초기 IP 주소 구성 전용입니다. 일단 IP 주 소를 구성하고 나면 델넷이나 WebTools GUI를 통해 스위치에 액세스할 수 있습니다. 직렬 포트에 대한 자세한 내용을 보려면 Brocade Silkworm 2400 Hardware Reference Manual을 참조하십시오.

2800 스위치 상의 전면 패널 액세스 방법은 스위치가 지워하는 대부분의 명령을 실행하 는 데 사용할 수 있습니다. 그러나 화면 크기가 제한되어 있으며 메시지 출력도 한두 줄 로 제한됩니다. 전면 패널을 통해 IP 주소를 구성하고 나면 텔넷 연결이나 WebTools GUI를 통해 추가 스위치 설정 및 진단을 실행할 수 있습니다. 전면 패널 작동에 대한 자 세한 내용을 보려면 Brocade Silkworm 2800 Hardware Reference Manual을 참조하십시오.

WebTools GUI는 별도로 사용권이 허가된 기능입니다. Sun Professional Services에 서 판매하는 모든 Brocade 스위치는 사전 설치된 라이센스가 함께 제공되어야 합니다. WebTools는 표준 웹 브라우저(Java Plugin이 설치된 경우, Netscape 또는 Microsoft Internet Explorer)를 통해 http://<ip\_address\_of\_switch> 주소로 액세스할 수 있습 니다.

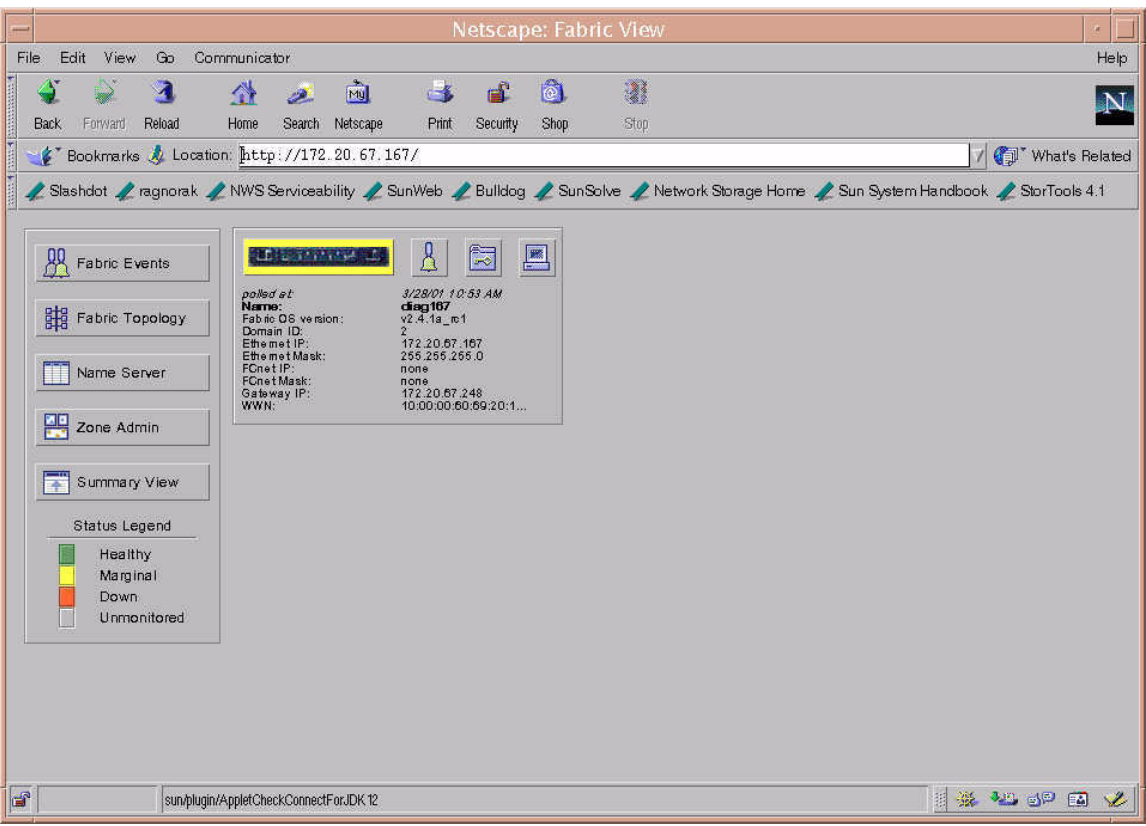

#### 그림 3-4 Brocade Webtools GUI

WebTools 사용에 대한 자세한 내용을 보려면 Brocade Web Tools User's Guide를 참조하 십시오.

# Sun StorEdge 포트와 Brocade 포트 간의<br>차이

표 3-1 포트 차이

| Sun StorEdge 포트      | Brocade 포트 | 기능                                                                                                    |
|----------------------|------------|----------------------------------------------------------------------------------------------------|
| T Port               | E Port     | 확장 포트입니다. 스위치 간 연결에 사용됩니다.                                                                                                    |
| SL Port<br>(세그먼트 루프) | L-Port     | 루프 포트입니다. Sun StorEdge 스위치에서<br>SL_Port는 전용 루프에만 사용됩니다.                                                                                               |
| TL Port<br>(변환 루프)   | L-Port     | 루프 포트입니다. 이 포트를 통해 전용 장치가 패<br>브릭 또는 공용 장치와 통신할 수 있습니다.<br>Brocade 스위치에서 이러한 주소 변환은 자동으<br>로 이루어집니다. Sun StorEdge 스위치에서 전용<br>장치는 TL-Port에서 구성해야 합니다. |
| F Port               | F Port     | 루프를 사용할 수 없고 지점 간 연결만 가능한 패<br>브릭 포트입니다. N Port를 스위치에 연결하는 데<br>사용됩니다.                                                                                |
| FL Port              | FL Port    | 루프를 사용할 수 있고 NL Port를 스위치에 연결<br>하는 데 사용되는 패브릭 포트입니다.                                                                                                 |
| 해당 사항 없음             | G_Port     | Brocade에는 일반 포트인 G_Port가 있습니다. 이<br>포트는 E_Port 또는 F_Port로 작동할 수 있습니다.<br>아직 완전히 연결되지 않았거나 패브릭 내에 특<br>정 기능을 보유하지 않은 포트는 G_Port로 정의됩<br>니다.            |
| 해당 사항 없음             | U Port     | Brocade에는 U_Port 또는 범용 포트가 있습니다.<br>이 포트는 E_Port, F_Port 또는 FL_Port로 작동할<br>수 있습니다. 아직 완전히 연결되지 않았거나 패브<br>릭 내에 특정 기능을 보유하지 않는 포트는<br>U_Port로 정의됩니다.  |

# 일반 문제 해결

이 장에는 Sun 교육을 받은 대리인이 SAN 문제를 해결하는 방식의 일반적 단계가 나와 있습니다. 각 단계에서 사용할 수 있는 다양한 도구와 리소스도 나와 있습니다. 실제 오 류 분리 기술과 문제 해결 사례 여구는 이 문서에서 다루지 않습니다.

Storage Automated Diagnostic Environment를 사용하여 모니터링하는 경우, 문제 파 악 작업 중 시간이 많이 소요되는 과정을 대폭 감소시킬 수 있습니다.

# Sun StorEdge 네트워크 FC 스위치

Sun StorEdge 네트워크 FC 스위치-8 또는 스위치-16 스위치의 문제 해결을 위해 도구 와 리소스를 사용하기 저에 Sun의 교육을 받은 대리인은 시스템이 제대로 설치되었는 지 확인합니다.

## 설치 요구사항

- Enterprise 450 Workgroup Server 1대
- 관련된 모든 Sun StorEdge SAN 릴리스 3.1 패치 및 패키지를 갖춘 Solaris 8 업데이  $E$  6 (10/01)

17페이지의 "패키지 및 패치"에 나온 정보는 필수 항목으로서 반드시 나열된 순서대 로 설치해야 합니다. 업데이트한 Solaris 8(업데이트 6, 10/01)을 설치한 상태에서 시 작하는 것으로 가정합니다.

- Sun StorEdge T3 어레이 파트너 한쌍(브릭당 2개의 LUN)
- Sun StorEdge A5200 어레이 1개(22개의 디스크)
- FC 스위치 4개(로컬 2, 원격 2)
- Storage Automated Diagnostic Environment 소프트웨어 패키지

## 뮤제 해결 다계

다음 단계는 Sun의 교육을 받은 대리인이 문제를 격리하고 해결하는 방법입니다.

#### 단계 1) 다음 도구를 사용하여 오류를 찾습니다.

- Storage Automated Diagnostic Environment 메시지
- /var/adm/messages
- 응용프로그램별 오류

#### 단계 2) 다음 도구를 사용하여 문제의 정도를 파악합니다.

- cfgadm -al output
- luxadm -e port output
- Storage Automated Diagnostic Environment 토폴로지 보기
- 다중 경로 정보(Sun StorEdge Traffic Manager, VxDMP)

**참고 –** 여기서 얻은 정보를 바탕으로 Host-to-Switch(호스트와 스위치 간 연결), Switch-to-Switch(스위치 간 연결, 캐스캐이드 방식), Switch-to-Storage(스위치와 스토 리지 간 연결) 중 어느 하위 항목에 중점을 둘 것인지 결정합니다.

#### 단계 3) 어레이 상태를 다음과 같이 확인합니다.

- Sun StorEdge T3 어레이로 텔넷 세션 열기
- Sun StorEdge A5200 어레이에 대한 내용은 1uxadm 표시 출력 참조
- Sun StorEdge A3500FC 어레이의 RAID Manager (cli 유틸리티)
- Storage Automated Diagnostic Environment 계측 보고
- LED 상태
- Explorer/T3Extractor 출력
## 단계 4) 스위치 상태를 확인합니다.

- Capture/Explorer 출력
- SANsurfer GUI
- LED 상태(켜짐/꺼짐)
- Port Mode(포트 모드) (SL/TL/F)
- 이름 서버 정보

**참고 –** Storage Automated Diagnostic Environment는 어디에도 하드 오류로 표시되 지 않을 수 있는 사용자 구성 오류를 검색하는 데 사용됩니다. 예를 들어, 사용자가 이전 에 F 모드였던 HBA 포트를 실수로 SL 모드로 변경하는 경우가 있을 수 있습니다.

### 단계 5) FRU 테스트를 시작합니다.

- Storage Automated Diagnostic Environment 기능 테스트 (switchtest/qlctest)
- SANsurfer GUI 포트 테스트
- Sun StorEdge T3 어레이 테스트
- Sun StorEdge A3500FC 상태 확인

이러한 테스트 결과를 사용하여 FRU의 문제를 격리하고 교체할 수 있습니다. 그런 다음 Sun 교육을 받은 대리인이 FRU 교체 절차에 대한 해당 하드웨어 설명서를 참조합 니다.

#### 단계 6) 수정 상태를 확인합니다.

- /var/adm/messages
- Storage Automated Diagnostic Environment 에이전트 상태
- Storage Automated Diagnostic Environment 기능 테스트
- 일반 경로 상태로 돌아갈 Sun StorEdge Traffic Manager(또는 VxDMP)

# Brocade Silkworm 스위치

이 절에서는 Brocade Silkworm 구성과 현재 Sun StorEdge Network Fibre Channel 스 위치 제품군이 들어 있는 구성 간의 문제 해결 차이점을 강조합니다. 현재 지원은 장애 진단을 FRU 레벨까지로만 제한하고 있습니다. Sun이 지원하는 모델에서 전체 Brocade Silkworm 스위치는 FRU로 간주됩니다. 많은 Brocade 내부 진단 도구 및 메시지는 보 관 또는 근본 워인 분석 작업에 유용함에도 불구하고 궁극적으로 FRU를 격리하려는 Sun의 현장 엔지니어에게 적합하지는 않습니다.

이 절에는 Sun의 교육을 받은 대리인이 SAN 환경에 발생한 문제에 접근하는 방식의 일 반적 단계가 나와 있습니다. 각 단계에서 사용할 수 있는 다양한 도구와 리소스도 나와 있습니다.

### 단계 1) 다음 도구를 사용하여 오류를 찾습니다.

- Storage Automated Diagnostic Environment 메시지 및 경고
- $\blacksquare$  /var/adm/messages
- 응용프로그램별 오류

#### 단계 2) 다음 도구를 사용하여 문제의 정도를 파악합니다.

- cfgadm -al output
- luxadm -e port output
- Storage Automated Diagnostic Environment 토폴로지 오류 표시
- 다중 경로 정보(Sun StorEdge Traffic Manager 및 VxDMP)

**참고 –** 지금까지 얻은 정보를 바탕으로 Host-to-Switch(호스트와 스위치 간 연결), Switch-to-Switch(스위치 간 연결, 캐스캐이드 방식), Switch-to-Storage(스위치와 스토 리지 간 연결) 중 어느 하위 항목에 중점을 둘 것인지 결정합니다.

#### 단계 3) 어레이 상태를 확인합니다.

- Sun StorEdge T3 어레이로 텔넷 세션 열기
- Sun StorEdge A5200 어레이에 대한 내용은 1uxadm 표시 출력 참조
- Sun StorEdge A3500FC 어레이에 대한 Raid Manager 상태 확인
- Storage Automated Diagnostic Environment 계측 보고
- LED 상태
- Explorer/T3Extractor 출력

## 단계 4) 스위치 상태를 확인합니다.

- Explorer 출력(supportShow 출력)
- $\blacksquare$  WebTools GUI
- LED 상태
- Storage Automated Diagnostic Environment 계측 보고
- Port Mode(포트 모드) (F/L/E, 켜짐, 꺼짐)
- 이름 서버 정보(nsshow, nsallshow)

## 단계 5) FRUS 테스트를 시작합니다.

- brocadetest(1M),  $q$ lctest(1M), t3test(1M), linktest(1M) 및 a5ktest(1M) 등의 Storage Automated Diagnostic Environment 테스트
- Brocade CLI 테스트(1oopPortTest, spinFab, crossPortTest)
- T3OFDG(1M) 등의 Sun StorEdge T3 어레이 테스트
- Sun StorEdge A3500FC 어레이 상태 확인

참고 - 이러한 테스트 결과에 따라 FRU의 문제를 격리하고 교체할 수 있습니다. 적합 한 FRU 교체 절차는 해당 하드웨어 설명서를 따르십시오.

## Step 6) 수정 상태를 확인합니다.

- /var/adm/messages(경로 온라인, 다중 경로 정보성 메시지)
- Storage Automated Diagnostic Environment 상태
- 경로를 일반 상태로 되돌리기 위한 Sun StorEdge Traffic Manager 또는 VxDMP

# 자주 물어보는 질문(FAQ)

- 이 릴리스에 지워되는 SAN 구성은 무엇입니까?  $\mathbf{O}$
- SAN 구성 규칙은 Sun StorEdge SAN 3.1 릴리스에서 테스트 및 지원되는 규칙입니  $\mathbf{A}$ 다. 자세한 내용은 http://www.sun.com/storage/san/index.html에서 Sun StorEdgeTM SAN 3.0/3.1/3.2 release Software/Firmware Upgrades and Documentation을 참조하십시오.
- Q SAN 3.1 릴리스에서 제공되는 기능은 무엇입니까?
- 거리 상의 증가  $\mathbf{A}$ 
	- 캐스캐이드 방식 스위치 구성
	- 재해 복구 구성
	- 동일한 존에서의 연결성 향상
	- 패브릭 토폴로지에서의 호스트 연결성
	- Storage Automated Diagnostic Environment 소프트웨어 패키지로 진단 가능
- Sun StorEdge A5200 어레이가 지원되지 않는 이유는 무엇입니까?  $\mathbf{O}$
- $\mathbf{A}$ Sun StorEdge A5200 어레이가 SAN 3.1 환경에서 작동되더라도 Brocade Silkworm 스위치는 Storage Automated Diagnostic Environment 루프 장치와 함께 작동되지 않습니다. 현재 이 문제점 해결을 위해 연구 중이며 Sun StorEdge A5200 어레이의 다음 릴리스에서 지원 가능할 것으로 예상됩니다.
- Brocade 소프트웨어 패키지에는 무엇이 포함되어 있습니까?  $\overline{O}$
- $\mathbf{A}$ SAN 3.x 구성에 필요한 OuickLoop가 포함되어 있습니다. 또한 존 분할 및 Brocade WebTool도 들어 있습니다.
- Sun 스위치와 Brocade 스위치 모두 동일한 SAN에서 사용할 수 있습니까?  $\mathbf{O}$
- 이 조합은 테스트를 받지 않았으므로 지워되지 않습니다.  $\mathbf{A}$
- Sun 진단 도구를 Brocade 스위치와 함께 사용할 수 있습니까?  $\mathbf{O}$
- Storage Automated Diagnostic Environment 2.0 소프트웨어 패키지는 Sun SAN  $\mathbf{A}$ 3.1/3.2 환경에서 Brocade와 함께 작동합니다.

# 약어 및 용어집

이 용어집에는 본 안내서에 사용된 용어의 정의가 나와 있습니다.

# 약어

- AL\_PA 조정 루프 물리적 주소(Arbitrated Loop Physical Address)로서 장치 식별에 사용 되는 8비트 값입니다.
- F Port 파이버 채널 스위치에서 N\_Port를 지원하는 포트입니다. 지점 간 또는 패브릭 연결의 파이버 채널 포트입니다.
- FL\_Port 파이버 채널 스위치에서 조정 루프 장치를 지원하는 포트입니다.
- G Port 파이버 채널 스위치에서 F\_Port 또는 E\_Port를 지원하는 포트입니다.
	- 네트워크로 연결된 스토리지(Network Attached Storage)입니다. **NAS**
- N\_Port 지점 간 또는 패브릭 연결의 파이버 채널 포트입니다.
- NL\_Port 노드 루프 포트로서 조정 루프 프로토콜을 지원하는 포트입니다.
- 세그먼트 루프 포트로서 전용 루프 장치에 연결된 포트입니다. **SL Port**
- Sun StorEdge Network Data Replicator(이전의 "Sun StorEdge Remote **SNDR** Dual Copy")입니다.
- T Port 서로 다른 스위치의 포트를 연결하는 데 사용하는 스위치 간 포트입니다.
- TL\_Port Sun StorEdge T3 어레이의 변환 루프 포트입니다.

# 용어집

- 공용 루프 패브릭 스위치에 여결된 조정 루프입니다.
- 브로드캐스트 존 특정 브로드캐스트 트래픽을 사용하거나 해석할 수 없는 최종 노드로부터 해당 트래픽을 필터링하는 데 사용되는 존 유형입니다. 포트는 포트가 지정된 동일한 브로드캐스트 존의 모든 포트에 브로드캐스트합니다. 브로드캐스트 존 설정은 주 로 파이버 채널의 IP 작업에 또는 스위치에서 IP 및 SCSI 트래픽을 혼용할 때 사용 됩니다. 이러한 존은 Sun의 혁재 SAN 구성에서는 유용하지 않습니다.
	- 세그먼트 루프 하나의 전용 루프처럼 작동하는 포트 집합입니다.
		- 이름 서버 \_ 존은 패브릭(하나 이상의 스위치 섀시)을 최대 256개의 패브릭 범위의 존으로 분 할하여 이름 서버 정보를 수신하는 포트나 장치를 지정할 수 있도록 합니다. 하드 존이 설정된 경우, 이름 서버 존은 지정된 하드 존 경계 이외의 범위에서는 통신하 지 않습니다.
		- 전용 루프 패브릭 스위치가 없는 조정 루프입니다.
			- 존 하나의 전용 루프처럼 작동하는 포트 집합 및 연결된 해당 장치(존)입니다. 스 위치의 SL 존은 패브릭(하나 이상의 스위치 섀시)을 패브릭 범위의 여러 존으 로 부할하여 서로 통신이 가능한 포트를 지정할 수 있도록 합니다.
			- 존 설정 사용자는 존을 설정하여 패브릭 포트를 여러 존으로 분할함으로써 기능별로 그룹 화된 노드 사이에 더욱 효율적이고 안전하게 통신할 수 있습니다. 여러 유형의 존 이 있으며, 포트는 모든 유형의 존에서 정의할 수 있습니다. 어떠한 포트도 동시에 모든 유형의 존에 속할 수는 없습니다.
		- **캐스캐이드** 사용 가능한 포트 수를 늘리거나 SAN의 구성 요소 사이의 거리를 늘리기 위해 둘 이상의 스위치를 연결하는 방식입니다.
			- 패브릭 하나 이상의 스위치를 기반으로 구축된 파이버 채널 네트워크입니다. "패브릭 장 치" 또는 "패브릭 모드"라는 용어도 자주 사용됩니다. 이러한 개념으로 할 경우, 패 브릭은 단순히 패브릭에 로그인할 수 있고 공용 루프 특성을 갖춘 공용 장치를 의 미합니다(전용 루프 레거시 장치에 반대되는 개념).
			- 하드 존 하드 존은 패브릭(하나 이상의 스위치 섀시)을 최대 16개의 패브릭 범위의 존으로 분할하여 서로 통신이 가능한 포트를 지정할 수 있도록 합니다. 특정 포트는 하나 의 하드 존에만 속할 수 있습니다(하드 존 겹치기 없음). 하드 존이 설정된 경우, 이름 서버 존과 SL 존은 지정된 하드 존 경계 이외의 범위에서는 통신하지 않습 니다.

# 색인

## **SYMBOLS**

/kernel/drv/qlc.conf, 8 /kernel/drv/scsi\_vhci.conf, 7

# $\mathbf{C}$

cfgadm\_fp, 4

# F

FC 테이프 라이브러리 구성, 20 FL 포트 연결, 2

## $H$

**HBA** 구성, 2 지원 구성, 12 HBA 포트 비활성화, 8

## $\mathbf{I}$

InterSwitchLink(ISL), 13

# L

 $LUN$ MPxIO의 T3 LUN, 8 luxadm display, 9,10

# M

MPxIO, 6 경로 상태, 6 기능, 7 비활성화, 7 액세스, 6 활성화, 7

# T

TL 포트 T3 어레이 지원, 3

## $\mathbf{\mathsf{L}}$

관련 설명서, x 구성 다중 호스트, 34 여러 스토리지 어레이에 연결된 단일 호스트, 27 하나의 스토리지 어레이에 연결된 단일 호스트, 25 구성 예제, 25 구성 지침, 24

규칙 어레이 스토리지, 19 장치 추가 및 제거, 23 존 분할, 23 캐스캐이드 방식 연결, 23 기능 3.0에 새로 추가된 기능, 2 패브릭 포트, 2

## $\blacksquare$

다중 경로 지정, 7 다중 플랫폼 소프트웨어 패키지 다우로드를 위한 Sun 다우로 드 센터 링크, ix 유용한 웹 사이트, ix 유용한 전자 우편 주소, ix

### **O**

문서 UNIX 명령 사용, vii 목적, 2 범위. 1 쉘 프롬프트, viii 활자체 규약, viii

## $\boldsymbol{\lambda}$

상호 연결, 1 설명서 Sun 설명서 온라인 액세스, xi 소프트웨어, 개별 제공 지원, 18 스위치 구성 지침, 24 연결, 13 스위치 도구 Sanbox API, 48 캡쳐, 48 스위치 포트 유형, 21

### $\circ$

```
어레이
 구성 지침, 24
 지원 구성, 12
여경
  Sansurfer를 사용하여 확인, 47
오류 격리
 설치 요구사항, 59
우영 환경
  필요한 Solaris 릴리스, 12
웹 사이트
 추가 정보용, 2
이름 서버 존 분할, 3
```
### ᄎ

전환 루프 포트, 3 주 SL, 22 구성 지침, 24 이름 서버, 21 이름 서버 고아, 3 정의. 21 하드, 21 하드 존, 3 존분할 이름 서버. 3 존 분할 규칙, 23 진단 도구 Sansurfer GUI, 47 Sun Explorer Data Collector(SUNWexplo), 48 T3Extractor, 48

## $\overline{a}$

캐스캐이드 방식 연결, 20 캐스캐이드 방식 연결 규칙, 23

#### $\overline{\mathbf{u}}$

패비릭 부착. 4

분할, 3,21 패브릭 포트 구성, 2 등록, 2 패치 Sunsolve를 사용하여 다운로드, 12 지원, 17 패키지 지원, 17 至三  $F/FL$ , 3  $SL$ , 2 T(캐스캐이드 방식 연결), 4  $TL, 3$ 분리, 21 이중 포트 카드에서 비활성화, 8

## ㅎ

호스트 지원 구성, 11 호스트/운영 환경 규칙, 12